# **Introduction to PHP5 with MySQL**

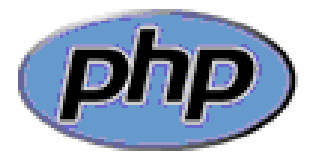

**Svein Nordbotten** 

Svein Nordbotten & Associates

Bergen 2009

# <span id="page-1-0"></span>**Preface**

This publication is an extract of text and illustrations from an online course offered at several institutions in 2006-2008. The course curriculum was *David Sklar: Learning PHP 5 O'Reilly.* (2004) This publication is referred to as *Sklar* in the course.

It is based on a set off applications which all are fully developed and explained.

Bergen 2009,

Svein Nordbotten

# **Contents**

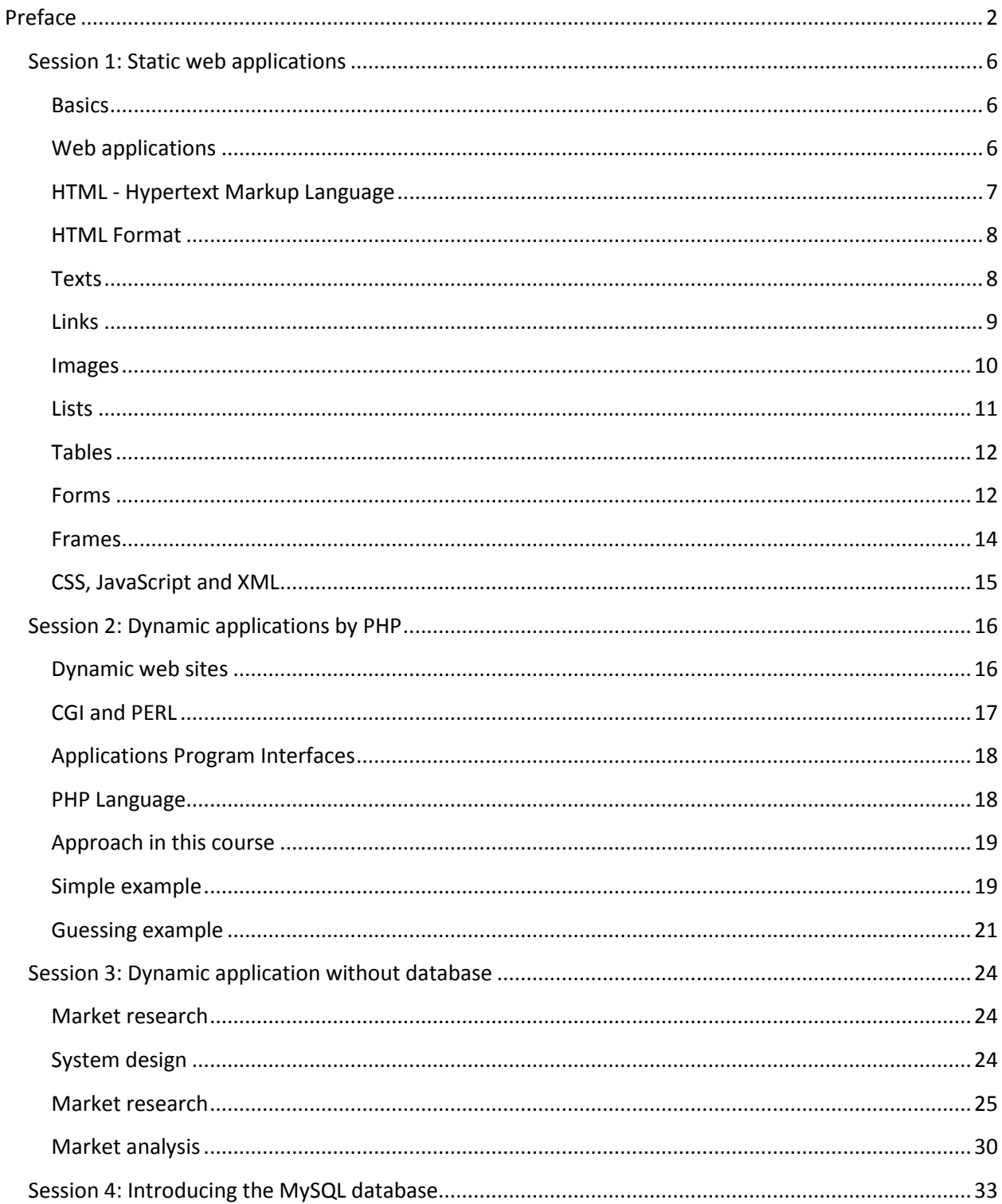

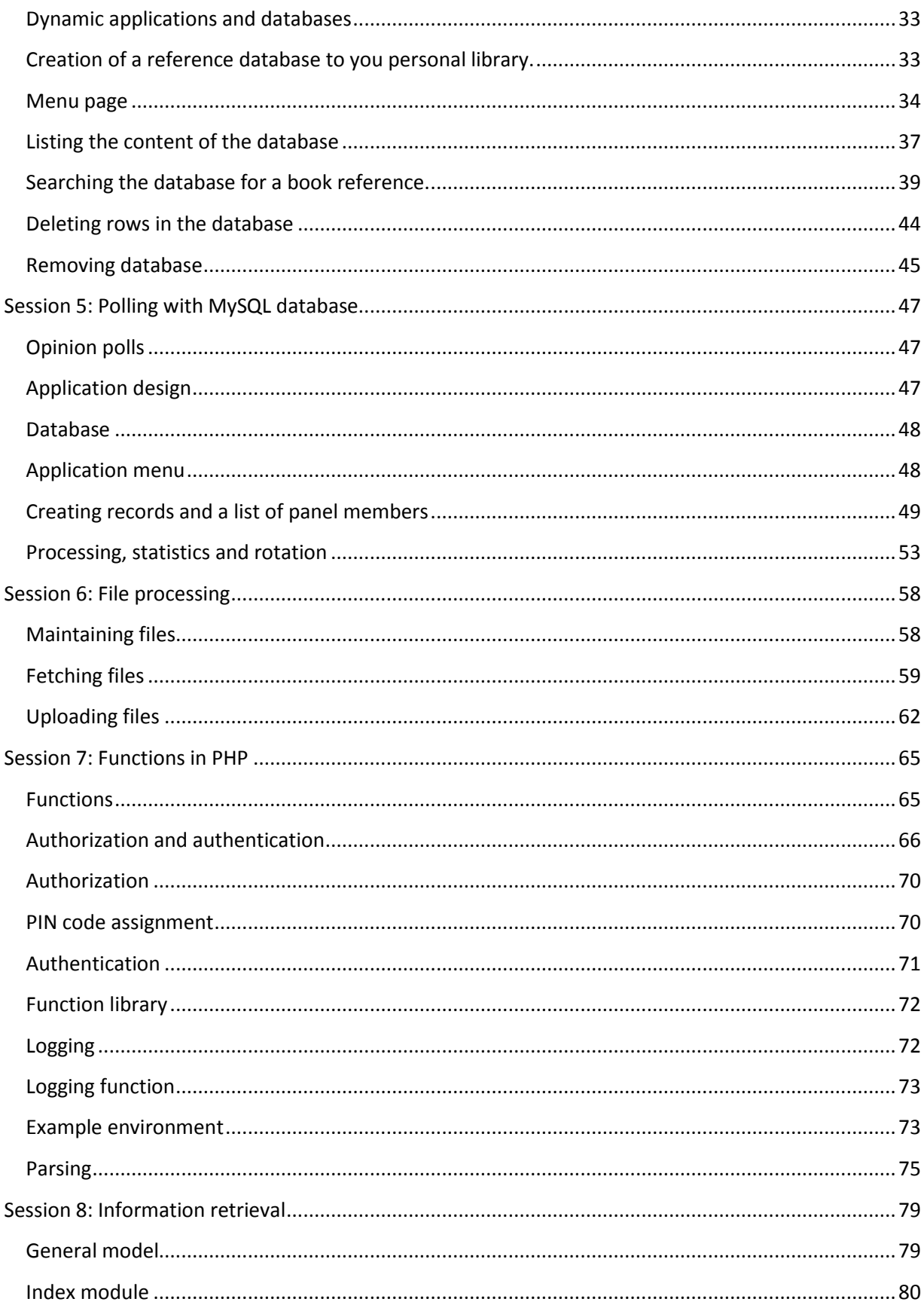

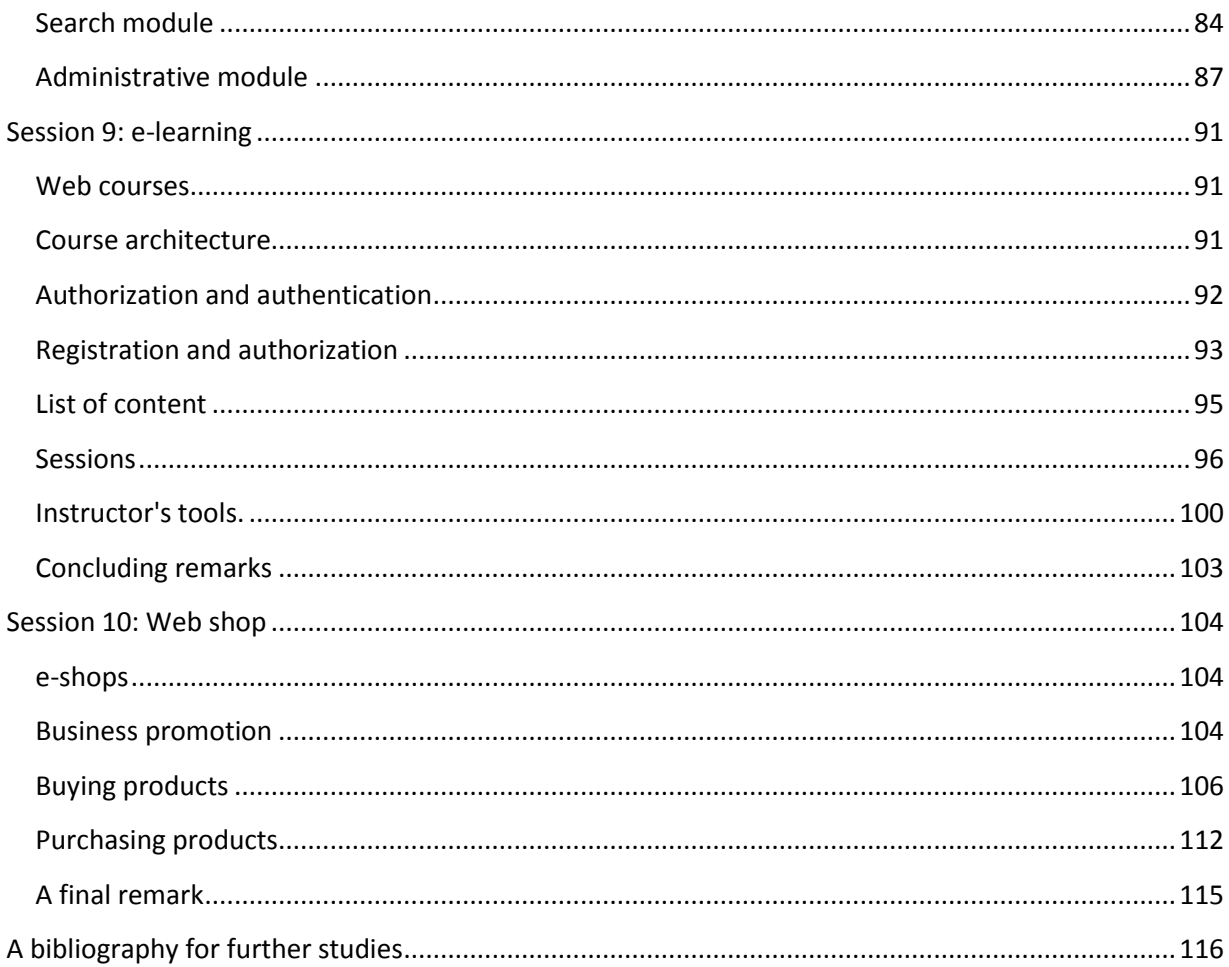

# **Session 1: Static web applications**

#### <span id="page-5-1"></span><span id="page-5-0"></span>**Basics**

This session is a short introduction to **Hyper-Text Mark-up Language** (**HTML**) for those not acquainted with this language, and a fast repetition for those already experts in the language.

# <span id="page-5-2"></span>**Web applications**

The topic of this course is the design and implementation of web applications. In this context a web application is a server-based system which can interact with the user and respond with several interrelated pages for display at the user's computer.

We distinguish between 2 categories of applications, the static and the dynamic applications. An application is denoted as static if the pages returned have an invariable content. In a static application, i.e. the returned pages cannot be modified according to the individual characteristics or behavior of the user. The user makes a request to a host at which the web server processes the request and returns a web page to be displayed at the user's screen. Note that the web server can retrieve a file stored at the host, e.g. a .jpg file, and use it for composing the web page. The basic web server cannot, however, store or modify files submitted by the clients.

A dynamic application, on the other hand, can modify its responses by adding to the returned page the name of the user, the number of times this particular user has visited the application web site, her account data, course progress, etc. It requires a special program which are able to additional processing, for example to process and save data sent by the user or on demand return data stored in a data base to the user. The main objective of this course is to introduce you to the art of developing dynamic web applications.

The **Internet** was initiated in the **1970**'s as a further development of the **ARPANET**. The World Wide Web, **WWW**, was developed and introduced in **1989** by **Tim Berners-Lee** and **Robert Cailliau** at the **European Particle Physics Laboratory (CERN)** as an **Internet** tool for collaborative knowledge-sharing. It became in short time very popular. **WWW** comprises today a large number of computers which make files available through Internet according to the **HyperText Transfer Protocol**, **HTTP**. Today, it is estimated that more than **300 M** people worldwide are using the web.

The visible content of a web file is called a web document. If a web document is prepared according to the **HTTP** protocol, it can be transferred from a host computer using appropriate software to a requesting client by **Internet**. Most documents are prepared by means of the tagbased language **HyperText Markup Language, HTML**, frequently supplemented with some additional tools. If the requesting client has the necessary browser software installed, the file received can be displayed and, if wanted, a new request can be generated, form exampled by clicking a link in the displayed document.

A web site is usually a set of interrelated web-files hosted by a computer running a web server. Design and implementation of a web site have several aspects:

the topic of the site the layout of the pages sent from the site the functionality of the site

The topics of a web site are varying and depending on the owner's interests and mission. We shall not in this course discuss which appropriate pages for web publication are, and which are not. Examples of both interesting and less interesting pages are easily found at the net.

The layout of pages is a fascinating subject. All kinds of backgrounds colors and patterns, fonts of different kinds and sizes, etc. are among the layout factors from which the designer can choose. Some pages have animation and/or sound embedded, others include programs transferred to and acting in the client computer. The layout of a page is an important subject because it probably has a significant impact on how the receivers will perceive the page. So far, the layout has to a large extent been determined by the latest hypes and layout rules. The heuristic design rules offered have usually been based on personal opinions and limited empirical facts. Large scale investigations of people's perception of alternative layouts are needed. However, layout is neither the main subject of this course.

The subject of this course is the functionality required to change the web arena from basically static to dynamic applications. The required functionality is the web site's ability to react on a visitor's behavior over a shorter or longer time period expressed by a series of requests and responses. It is called dynamic because the web pages returned to the client depend on the visitor's previous interaction.

Most web sites are still static, i.e. each web page is presented in the same way independent of client and time. Dynamic functionality means that the pages returned to the clients can be adjusted to previous input from the individual client and/or time. Development of dynamic web sites can be approached in many ways. In this course, we limit our discussion to the functionality based on the scripting language **PHP Language** and on the **PHP Application Engine**. However, before we embark on the dynamic aspects, we shall in this session briefly summarize the **HTML.**

# <span id="page-6-0"></span>**HTML - Hypertext Markup Language**

**HTML** is developed from **SGML Standard Generalized Markup Language** which was approved in **1986** as a standard for marking up documents so they can be stored and read by computers. **HTML** includes only a smaller fraction of the features covered by **SGML** and was aimed to be a convenient tool to express pages to be served to the users by **WWW**. The most recent version of **HTML** is **4.01.** An **XML** based version of **HTML 4.01** is **XHTML 1.0.** In this course we refer to the **HTML 4.01** version. To serve these the **HTML** pages, web servers, including the **Apache** servers, were developed. For the client side, a number of browsers were introduced of which **MS Internet Explorer** and **Netscape** have been the dominating.

The remaining of this session is a short summary of the most basic parts of **HTML** needed for this course. For more advanced use of **HTML**, readers are referred to more advanced literature.

#### <span id="page-7-0"></span>**HTML Format**

To distinguish between the content of the computer file sent to the browser and the resulting page displayed on the users screen, we shall in this course refer to the former as a **HTML** page and the latter as a web display. The **HTML** language is governed by the use of a set of tags. A tag is a string surrounded by **<** and **>** (e.g. **<center>**) the following text. In many cases, the tag string is a single character **(<p>** : start of a new paragraph). Some tags are single such as the tag used for comments (**<!-- Comment -->**) Other tags require a corresponding end tag which is the tag string preceded by a / (**</center>** : end the centered text). These tags and the included text are called tag blocks. Some tags can be nested. There may for example be several paragraphs within a centered text. Many tags include attributes which can be required or optional (**<font face="New Century" size="2" color="blue">**)

A complete **HTML** page consists of several parts. A typical basic structure may look like (line numbering is included in this and other pages for convenient reference, and should not be included in the page):

- **1. <!doctype html public "-//w3w//dtd html 4.0 transitional//en">**
- **2. <html>**
- **3. <head>**
- **4. <title>**
- **5. <!-- The title of the document may be typed here --></title>**
- **6. </head>**
- **7. <body>**
- **8. <!-- The specific content of the page is typed in the body-block -->**
- **9. </body>**
- **10. </html>**

Type this page and save it in your server with a filename, e.g. **blank.htm**. It can then be called from a client, but since it still has not any content, it will be displayed as a blank screen by the browser.

Note that this is the complete frame for an **HTML** page, it will also usually function with default specifications with only **<html>** </html> surrounding your text.

#### <span id="page-7-1"></span>**Texts**

Let us give the page some content:

- **1. <!doctype html public "-//w3w//dtd html 4.0 transitional//en">**
- **2. <html>**
- **3. <head>**
- **4. <title>text</title>**
- **5. </head>**
- **6. <body>**
- **7. <center>**
- 8. **<h2><font color="blue"><br />>>>>About this session </b>></font></h2></center>**
- **9. <p> The purpose of this session is to introduce the course participants to the basic elements of HTML. It is hoped that the introduction will make it possible for the participants to read the HTML pages used in this course, and use the knowledge for preparing their own simple HTML pages in combination with the**  PHP scripts. </p>
- **10. <center>**
- **11. <p> Good luck! </p>**
- 12. Greetings from <br>
- **13. the author**
- **14. </center>**
- **15. </body>**
- **16. </html>**

This page is named **text.htm** in the example. It illustrates how you can mark headings (standard tags are **<h1>**, **<h2>** and **<h3>**), color the text (**16** different colors are predefined: **red**, **blue**, **green**, **blue**, etc. and many more are available by code representation), paragraphs (**<p>**), line shift (**<br>**) and center text (**<center>**).

#### <span id="page-8-0"></span>**Links**

Hypertext is the trademark of **HTML**. We can easily develop a page which includes a link (using the **<a>** and **</a>** tags) to another document, for example the page discussed in the section above. The  $\langle \alpha \rangle$  tag requires at least one attribute, **href**, the value of which is the name of the file enclosed in double quotes to which the link refers.

- **1. <!doctype html public "-//w3w//dtd html 4.0 transitional//en">**
- **2. <html>**
- **3. <head>**
- **4. <title>Link</title>**
- **5. </head>**
- **6. <body>**
- **7. <center>**
- 8. **<h2><font color="blue"><br />b>>>>>> Link to the text page </b>></font></h2></center>**
- **9. <p> You may have links to several different destinations in one page. The one which is first clicked will be activated. Click the following link to get to the text page:</p>**
- **10. <p><a href="text.htm">Link to the text page </a></p>**
- **11. </center>**
- **12. </body>**
- **13. </html>**

Several links in sequence can be created to form a menu as in the menu to the **HTML** example of this session.

#### <span id="page-9-0"></span>**Images**

In the age of multi-media, many **HTML** pages have illustrations (Figure 1.1). A possibility to include pictures in the pages is therefore required. We know from regular work with computers that pictures can be saved in a number of different file formats of which the **.gif** and the **.jpg** are used in connection with **HTML**.

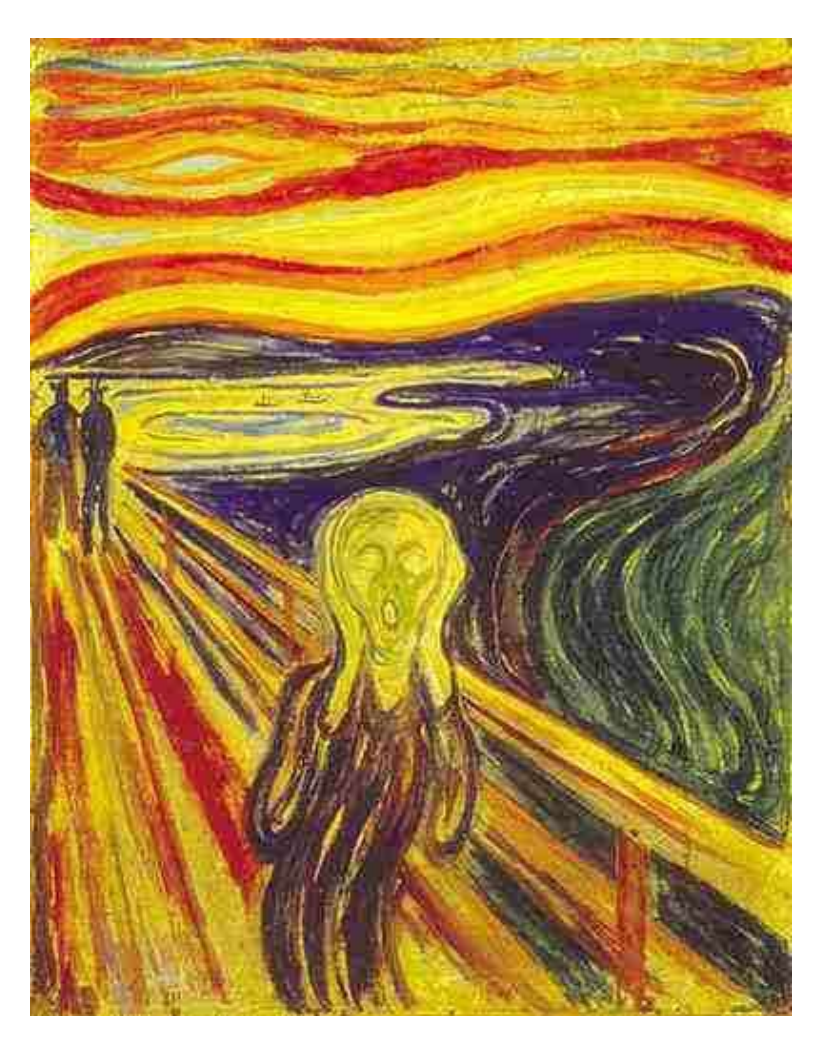

*Figure 1.1:A famous painting by Edvard Munch* 

We assume that we have an image of a well known painting by Edward Munch, the Scream, saved in a file named **munch.jpg** in the same folder as we use for our **HTML** pages. We can now write an **HTML** page which includes this image in the returned page for display.

- **1. <!doctype html public "-//w3w//dtd html 4.0 transitional//en">**
- **2. <html>**
- **3. <head>**
- **4. <title>image.htm</title>**
- **5. </head>**
- **6. <body>**
- **7. <center>**
- **8. <h2><font color="#0000FF">A Munch picture displayed</font></h2>**
- **9. < p>You requested a page displaying a picture by Edvard Munch. Here it is:</p>**
- **10. <img src="munch.jpg " width="150" height="200" align="middle">**
- **11. </center**
- **12. </body>**
- **13. </html>**

The tag used is  $\langle \text{img} \rangle$  which can have several attributes of which **src** refers to the file in which the image is stored, is required. You can easily scale the picture by changing the attributes **width** and **height** in the image tag. The metric unit used is **pixels**. The position of the picture within the displayed page can be controlled by the attribute **align** with a number of possible alternative values (**left**, **middle**, **right**, **top**, **bottom**, a. o.). Note that the scaling and the positioning attributes are optional.

# <span id="page-10-0"></span>**Lists**

We have got used to the ability of modern word processor to prepare numbered and unnumbered list. The **HTML** has included this ability by the tag pairs **<ol>** </ol> and **<ul>** </ul>.

The page in this example can serve as an illustration of this capability:

- **1. <!doctype html public "-//w3w//dtd html 4.0 transitional//en">**
- **2. <html>**
- **3. <head>**
- **4. <title>list.htm</title>**
- **5. </head>**
- **6. <body>**
- **7. <center>**
- 8. <h2><font color="#0000FF"><b>Menu for the example options<b></b>></b></font></h2>
- **9. <p >This example illustrate the basic features of HTML which are:</p>**
- **10. <ul>**
- 11. <li><a href="blank.htm">Blank page</a></li>
- 12. <li><a href="text.htm">Text page</a></li>
- **13. <li><a href="link.htm">Page with link</a></li>**
- **14. <li><a href="image.htm">Page with picture</a></li>**
- **15. <li><a href="table.htm">Page with table</a></li>**
- **16. <li><a href="form.htm">Form page</a></li>**
- **17. <li><a href="frame.htm">Frame page</a></li>**
- **18. </ul>**
- **19. </center>**
- **20. </body>**
- **21. </html>**

The <li> and </li> tags delimit the individual elements, or lines, in the list. Note that in this page we use the unnumbered  $\langle \textbf{u} \rangle$  tag. By changing the start and end tag to  $\langle \textbf{o} \rangle$  and  $\langle \textbf{o} \rangle$ , the elements would be numbered consecutively from **1** and up.

# <span id="page-11-0"></span>**Tables**

The table tag, **<table>**, is very useful in several ways for presenting one- (a list) and twodimensional tables with or without borders. When you consider the display of the menu in the previous example, it gives an unordered impression. Use of the table tag with associated tags can make it more orderly. Consider the following page which presents the list as a one-dimensional table:

- **1. <!doctype html public "-//w3w//dtd html 4.0 transitional//en">**
- **2. <html>**
- **3. <head>**
- **4. <title>table.htm</title>**
- **5. </head>**
- **6. <body>**
- **7. <center>**
- 8. <h2><font color="#0000FF"><b>>>>>Menu for the example options<b></b></b></b>></font></h2>
- **9. <p>This example illustrate the basic features of HTML which are:</p>**
- **10. <table>**
- 11. <tr><td><a href="blank.htm">1. Blank page</a></td></tr>
- 12. <tr> <td><a href="text.htm">2. Text page</a></td></tr>
- 13. <tr><td><a href="link.htm">3. Page with link</a>></td></tr>
- **14. <tr><td><a href="image.htm">4. Page with picture</a></td></tr>**
- 15. <tr><td><a href="table.htm">5. Page with table</a>></td></tr>
- **16. <tr><td><a href="form.htm">6. Form page</a> </td></tr>**
- 17. <tr><td><a href="frame.htm">7. numbered Frame page</a></td></tr>
- **18. </table>**
- **19. </center>**
- **20. </body>**
- **21. </html>**
- **22. </table>**

In addition to the  $\{\text{table}\}$  tag, we use the tags  $\langle \text{tr} \rangle$  and  $\langle \text{tr} \rangle$  to delimit a table row, and the tags **<td>** and **</td>** to mark an element in the row. In this example there is only one element per row, usually there are several. In regular tables there is always one element per column in each row. If the cell is empty it is marked by **<td></td>.**

In regular tables, there is usually also a header row with column names. The column names are marked with the tags <th> and <(th>. Each of the table tags can include one or optional attributes for defining **size**, **alignment**, **fonts**, **border**, etc. making the tags very flexible and useful.

#### <span id="page-11-1"></span>**Forms**

One of the most important properties of **HTML** is the **storm** tag which permits sending data to the server. This tag is the key to combining **HTML** and the **PHP** language to a tool for creating dynamic applications. The **<form>** tag makes it possible to create pages for the user with different types of input (radio buttons, check boxes, texts, files, etc) and send the input for further processing by the server according to a specified program, for example a **PHP** script. Note that

**HTML** itself has no facility for processing data on the server. (There are extensions of **HTML** which permit limited processing at the server).

We shall see a number of applications in the following sessions based on interaction between **HTML** and **PHP** scripts. For illustration of the **<form>** tag in this session, a form will be discussed and at the accepting server side a very simple **PHP** script will return a message confirming the submitted information.

The HTML form page looks like this:

- **1. <!DOCTYPE HTML PUBLIC "-//W3C//DTD HTML 4.01 Transitional//EN">**
- **2. <html>**
- **3. <head>**
- 4. <title>form.htm</title>
- **5. </head>**
- **6. <body>**
- **7. <center>**
- **8. <h2><font color="#0000FF">A form for sending a file for processing</font></h2>**
- **9. <p>This form can be used for sending a file for alternative processing, Action A or B, and assumes a processing script at the server. In this example, the only action taken by the server is to return a message acknowledging the received file and message.</p>**
- **10. <form action="acknowledge.php" method="post">**
- **11. <table>**
- 12. <tr><td>Message:</td><td><input name="message" type="text"></td></tr>
- **13. <tr><td>File:</td><td><input name="testfile" type="file" enctype="multipart/form-data"></td></tr>**
- **14. <tr><td>Action A:</td><td><input name="processing" type="radio" value="A"></td></tr>**
- 15. <tr><td>Action B:</td><td><input name="processing" type="radio" value="B"></td></tr>
- 16. <tr><td></td><td><input name="" type="submit" value="Submit file"></td></tr>
- **17. </table>**
- **18. </form>**
- 19. You can either use any <b>.htm</b> or <b>.doc</b> file you have on your client.
- **20. </center>**
- **21. </body>**
- **22. </html>**

The form tag appears on **Line 10**. In this form, **2** attributes are used, the **action**, which specify the **PHP** script for processing the submitted information, and the **method** determining which way the information should be transferred. Note that we must use the post method, why will be explain in a later session. We also postpone the discussion of the **PHP** script, **acknowledge.php**, to the next session.

The form type of content is determined by the *sinput* ags in **Lines 12 -16**. All input tags have **2** attributes in common, the **name** and the **type** of input. As long as the **name** is not yet used, it can be chosen quite freely (avoid special characters and blanks). Available values of the **type** are **text**, **password**, **radio**, **checkbox**, **file**, **image**, and **submit.** For **type="file"** there is also a third attribute, **enctype**. For all types that are optional attributes which can determine the **size** of the fields for giving answers.

Input tags of **type="submit"** are special. They do not require any name specified, but you can text the submit button by means of the **value** attribute.

The form script can contain other tags than *sinput* as the *select* tag to create menus, **<textarea>** for creating an area into which the user can provide a longer text, and others.

# <span id="page-13-0"></span>**Frames**

The last feature of **HTML** we want to cover in this introduction is the frames. We have in the examples above developed a menu page from which we can select the special feature we want to be demonstrated. However, after the first demonstration, we have to use the Back button to find the menu again. We therefore need a way to divide the screen into **2** windows, one showing the menu permanently and the other displaying the topic selected for demonstration.

The frame feature of **HTML** permit us to divide the screen into **2** or more windows, all visible and active at the same time.This feature uses **2** tags, **<frameset>** and **<frame>.** The page below generates the effect we want.

- **1. <!DOCTYPE HTML PUBLIC "-//W3C//DTD HTML 4.01 Frameset//EN" "http://www.w3.org/TR/html4/frameset.dtd">**
- **2. <html>**
- **3. <head>**
- **4. <title>frame.htm</title>**
- **5. </head>**
- **6. <frameset cols="20%,\*" frameborder="yes" border="1" framespacing="0">**
- **7. <frame src="table2.htm" name="leftFrame">**
- **8. <frame src="blank.htm" name="mainFrame">**
- **9. </frameset>**
- **10. </html>**

Note the difference in the **<!doctype>** tag from those used in previous **HTML** pages and that the **<body>** tag is not included.

**Lines 6 - 9** specify a frame set, because the **<frameset>** tag has **4** attributes, **cols**, with the value **"20%,\*"** divides the width of the client's screen in **2** windows by a vertical border assigning **20%** of the screen to the left window and the rest to the right window, **frame border** and **border,** specifying a visible border of size **1**, and finally **frame spacing** which is set to **0.**

Inside the frame set block there are **2 <frame>** tags, one for each window. They have both **3** attributes which specify the **src**, i.e. the file to provide content to and the **name** of the respective window. This page generates the **2** windows and their initial content (the right window is empty because it is generated by **blank.htm**. To understand how the further content of the windows is created, we need to look at a modified version of **table.htm** called **table2.htm** (only the part within the **<br/>body>** block is reproduced):

- **1. <center>**
- 2. <h2><font color="#0000FF"><b>Menu for the example options<b></b>></b></font></h2>
- **3. <p>This example illustrate the basic features of HTML which are:</p>**
- **4. <table>**
- 5. <tr><td><a href="blank.htm" target="mainFrame">1. Blank page</a></td></tr>
- **6. <tr><td><a href="text.htm" target="mainFrame" >2. Text page</a></td></tr>**
- 7. **<tr><td><a href="link.htm" target="mainFrame" >3. Page with link</a></td></tr>**
- 8. <tr>>td><a href="image.htm" target="mainFrame">4. Page with picture</a></td></tr>
- 9. <tr><td><a href="table.htm" target="mainFrame">5. Page with table</a>></td></tr>
- 10. <tr><td><a href="form.htm" target="mainFrame">6. Form page</a></td></tr>
- **11. </table>**
- **12. </center>**

The only difference from the original table.htm is the inclusion of the argument **target** with value **"mainFrame"** in the **<a>** tags of **Lines 5 -10**. The target directs the browser to display the link in the window named **mainFrame**, i.e. the right hand window.

# <span id="page-14-0"></span>**CSS, JavaScript and XML**

The tool case for preparing web documents contains a number of useful objects. Close to **HTML** are **Cascading Style Sheets (CSS)**, **JavaScript** and **eXtensible Markup Language (XML)**.

**CSS** was developed for use with **HTML** and introduced in **1996**, and is implemented in most browsers.

test at the end of the session, the system will respond by giving you access to the session. The system must be able to compare your request with its clock time and with your recorded test performance. If a student has not yet completed the required test, the host will return a message that the test must be done before the student can proceed. This means that the system must be able to keep track of your previous interactions.

Important characteristics of a dynamic web site are the ability to authenticate you, i.e. to verify your identity, to record your performance history, to react on the time for the request, to keep track of your interactions from you start a session and to its end, and sometimes even from session to session. The dynamic web site can be summarized by [Figure 2.2.](http://nordbotten.net/phproot/courses/php_hsh/sessions/session2/images/image2_2.jpg)

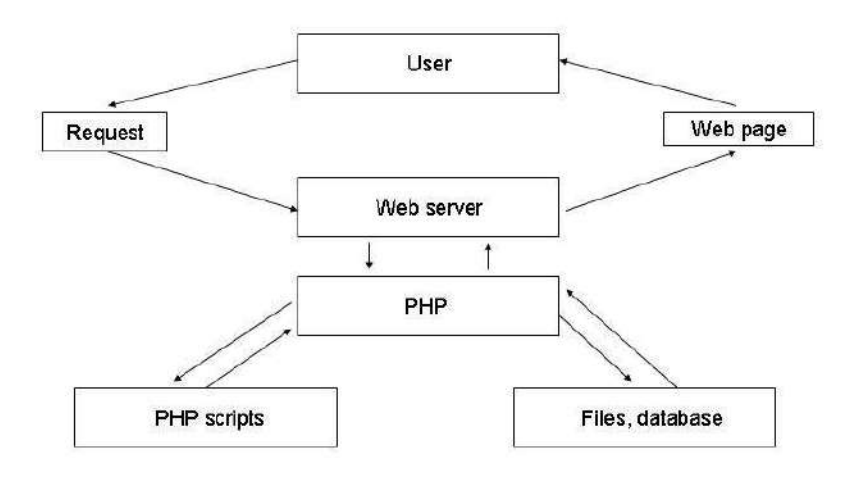

Figure 2.2: Diagram for a dynamic application

# <span id="page-16-0"></span>**CGI and PERL**

The first step toward dynamic web pages is the possibility for a remote client to request the execution of a process at the host. Use of the **FORM** tags of **HTML** requires, for example, that the server can perform a processing of the data submitted on the form. A program must exist for this purpose at the host site, and the web server must be able to communicate with this. We shall refer to such a program which supplements the HTML pages as a script.

The Common Gateway Interface, **CGI**, is a protocol specifying how certain scripts can communicate with web servers. One of the most frequently used tools for creating such scripts is the script language **PERL**. A **PERL** script stored in the host computer can be supplied with data from a request, for example sent by a **HTML FORM** page. The script can be designed to perform a variety of tasks such as save and retrieve data from a database, update a log, keep track of visitors, run a course, etc. It can also be designed to perform its task and then leave the result to the web server, which returns a web page generated by means of the script to the requesting client. Programming languages such as **C**, **C++**, **C#** and **JAVA** can also be used for creating

scripts. One reason for the popularity of **PERL** is that scripts programmed in **PERL** can be ported from one operating system to another with no or little modification.

# <span id="page-17-0"></span>**Applications Program Interfaces**

A PERL-CGI application is time-consuming because **PERL** scripts must be loaded, executed and unloaded each time they are used like interpretive programs, and do not offer the flexibility which may be required.

To improve this situation, Application Servers were developed. An application server is a service operating behind the web server. It processes script code, which the web server does not understand, and returns the results to the web server for returning to the requesting client. The applications server is a resource of permanently loaded executable programs, and is referred to as an Applications Program Interface, **API**. The advantages of using an **API** compared with the earlier interpretative programs are increased speed and flexibility because no loading and interpretation is needed. The disadvantage is that the **API** programs must be implemented and compiled separately for each type of operating system, and requires more memory space.

# <span id="page-17-1"></span>**PHP Language**

The well-known **API** tools include the ASP and ASP.NET from **Microsoft**, the open source system PHP, iHTML from **Inline Internet Systems**, and ColdFusion MX from **Macromedia**. In this course, we are leaving the comparisons between the tools to evaluators and sales people, and concentrate on **PHP** because it is an open source tool, easily available and supported by a large community of users. **PHP** was introduced in 1995 as Personal Home Pages. Since then, PHP has been developed to a very powerful tool for treating dynamic web sites.

The language by which we design our scripts is the PHP Language. Files in which scripts are saved are recognized by their extensions, **.php**. You are referred to the section [Software](http://nordbotten.net/phproot/courses/hsh/information/software/access.cfm) to get detailed instructions for installing necessary software on your own **PC** to be able to develop and test your dynamic sites.

In the previous paragraph, the advantage of using a web **API** instead of an interpretive approach was emphasized. **PHP** was introduced on the market in **1995**. It started out as a scripting language based on **CGI**. Later, the **API** was developed. The current version is **PHP 5** which is a powerful system with an embedded database system, **SQLite**. Be certain that you have the **PHP 5** version installed.

**PHP** is widely used by individuals and enterprises among which there exist an active interchange of software and experience.

#### <span id="page-18-0"></span>**Approach in this course**

Most courses and textbooks on programming and scripting languages start with the introduction of the language syntax. We shall take another approach, learning by examples, i.e. in each session we shall introduce a set of problems with their live solutions, and explain the syntax required by the examples. In parallel with studying the examples and the text, the student should read the relevant parts of the course textbook to make certain that (s) he will acquire the precise details of the language syntax.

# <span id="page-18-1"></span>**Simple example**

Imagine an application requiring registration of some personal data from visitors and which should be returned as confirmation of accepted data. This simple task cannot be done by use of **HTML** only because the response must be adjusted to the submitted data. [Figure 2.3](http://nordbotten.net/phproot/courses/php_hsh/sessions/session2/images/image2_3.jpg) outlines the application in a diagram. The diagram indicates how the communications between the user and the host pass through the web server to the PHP scripts because the server cannot process the in data but is needed to return the web pages to the user for display. To summarize the task:

- 1. Design a **HTML** form for acquiring the required data
- 2. Develop a **PHP** script for returning a confirmation of received data

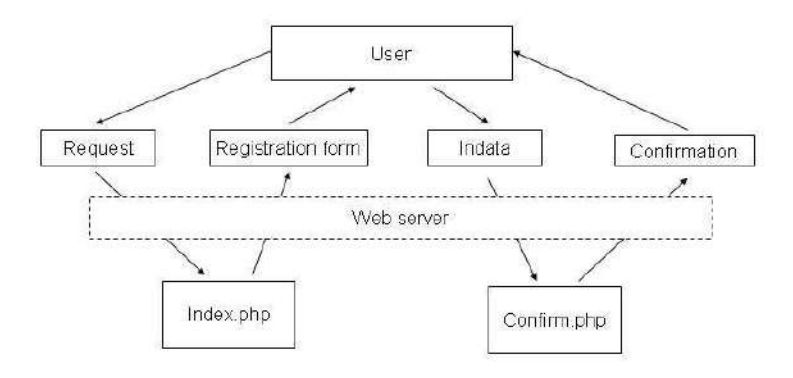

Figure 2.3. Diagram for the registration

The development of a **HTML** form, may result in a typical file as::

- **1. <html>**
- **2. <head>**
- **3. <title>Registration</title>**
- **4. <meta http-equiv="Content-Type" content="text/html; charset=iso-8859-1">**
- **5. </head>**
- **6. <body>**
- **7. < !-- index.htm -->**
- **8. <center>**

this script in the middle of an **HTML** expression is that we want to include the **PHP** variable **\$ SESSION[randvalue]** to be displayed for the client. Note that within double quotes, as in the print argument, single quotes are not used around the array keys, e.g. in **\$\_SESSION[randvalue]**.

The form calls upon the second script, **response.php**, which follows.

```
1. <!-- response.php --> 
2. <?php 
3. $sum="0"; 
4. for ($count=1;$count<=$_SESSION['randval'];$count++) { 
5. $sum=$sum + $count; 
6. } 
7. if ($sum == $_POST['guess']) { 
8. echo "$_POST[name], your guess was correct!"; 
9. } 
10. elseif ($sum > $_POST['guess']) { 
11. echo "Sorry, $_POST[name], your guess <b>$_POST[guess]</b> is too low, the correct sum is
    <b>$sum</b>";
12. } 
13. else { 
14. echo "Sorry, $_POST[name], your guess <b>$_POST[guess]</b> is too high, the correct sum is
    <b>$sum</b>";
15. } 
16. ?>
```
The **Lines 3 - 5** compute the correct sum associated with the generated upper limit integer, **\$\_SESSION[randval]** by looping trough a **for** loop with an index variable named **\$count** which is increased by **1** using the incremental operator **++**, and for each loop the **\$sum** is increased by the current index number.

**Lines 7 – 16** contain a test of the guess submitted, and return an answer to the client. Three alternatives are possible: **Line 8** will be sent as an **HTML** page to the client if the sum guessed is correct, **elseif** the guess is less than the correct sum, **Line 11** will be executed, and, finally, if the guess is too high, **Line 1** is used for response to the client.

The last script illustrates how **PHP** can solve dynamic tasks by using**\$\_POST[]** and **\$ SESSION**. **Variables.** Both these arrays contain global variables, i.e. variables which are persistent during the client's session, an important requirement for dynamic application development.

# **Session 3: Dynamic application without database**

# <span id="page-23-1"></span><span id="page-23-0"></span>**Market research**

In this session, the introduction of **PHP** will be continued, and the scenario we shall use is online collection of data for market research. The marketing problem concerns **2** products, **A** and **B**, and we are interested in measuring the consumers' relative preferences for the two competing products. However, we have a suspicion that the respondents may have a tendency to vote for the product listed first. We want to randomize the sequence, i.e., **AB** and **BA**, to eliminate this effect. The persistence of the preference is another question we want to study. For this reason, we want the respondents to repeat their preference vote a certain time, e.g. a week, after the first vote. To attract consumers to provide their votes of preference, those who complete the **2** votes are eligible for participation in a lottery.

A file of responses must be built in which the **2** votes of the individual consumers can be connected by mean of a unique identifier for comparing responses as well as a file with name and addresses for those who are eligible for lottery participation.

Since this is a course focusing on design and development of dynamic web sites, the important questions about how to obtain representative participants and how many, are ignored. Also the questions about the evaluation of the reliability of the results are considered outside our scope in this course.

# <span id="page-23-2"></span>**System design**

[Figure 3.1](http://nordbotten.net/phproot/courses/php_hsh/sessions/session3/images/image3_1.jpg) gives an overall idea about how we want to solve the task outlined above. There are **2** 

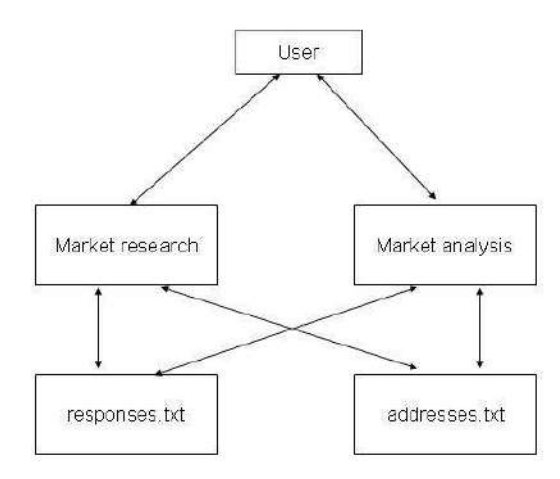

Figure 3.1: Market research

application parts which are both connected to the same **2** data files The implementation will consist of sets of **.php**, **.htm** and **.txt** files demonstrating how it is possible to mix different types of files in the same application which will be presented and discussed in the following order:

# *Market\_research:*

index.php prepare.php save.php form3.htm save3.php

# *Market\_analysis:*

index.htm report.php report2.htm

# *Common text files:*

responses.txt addresses.txt

We use the convention introduced in the first session, and name the first file **index.php** which give us the advantage that we can open the application by calling the folder in which all the files reside. The files reflect the **3** sets of files, the user module, **market\_research**, the administration module, **market** analysis, and the data files as outlined in [Figure 3.1.](http://nordbotten.net/phproot/courses/php_hsh/sessions/session3/images/image3_1.jpg) In addition, some global arrays of variables (i.e.,. **\$\_POST[], \$\_SESSION[]** and **\$\_COOCKIE[]** ) exist for creating persistency in the application.

The **2 .txt** files do not exist initially. but is generated when the first data are collected.

# <span id="page-24-0"></span>**Market research**

[Figure 3.2](http://nordbotten.net/phproot/courses/php_hsh/sessions/session3/images/image3_2.jpg) gives a simplified picture of the Market Research part of the application. The index

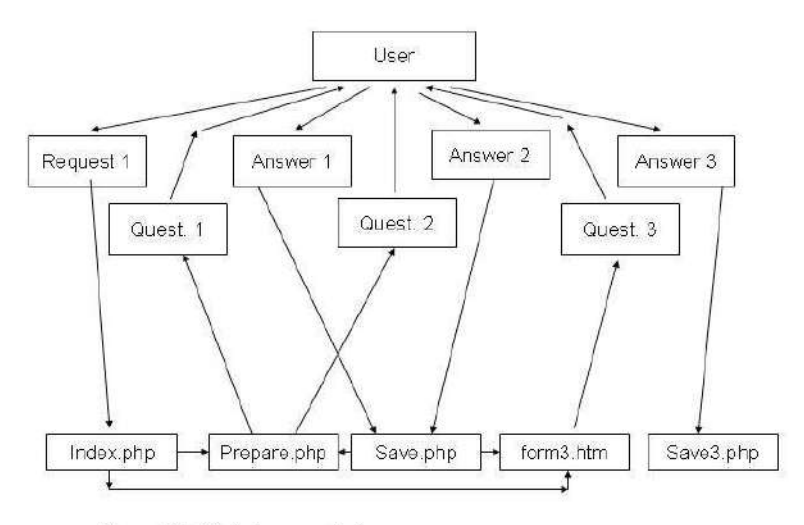

Figure 3.2: Market research diagram

page is used to send the users instructions about what to do. Since there are **3** questionnaires to be completed by the participants in the research survey, we define a variable, **\$\_SESSION['marker']**, in **Line 4** to keep track of which questionnaire is the current. This variable is an element of a global array used for making variable values persistent for access in several scripts during a session. **Line 3** test by means of a function **isset()** if **\$\_SESSION['marker']** has been defined, and if not define and set the variable to **1**.

Next, observe that except for the **3** if statements, the remaining of this **PHP** script prepares **3** alternative **HTML** pages for display using the **print()** function. **Line 6** prepares the first common part of the **HTML** page to be returned to the client, while the **Lines 7, 10** and **13** test which questionnaire should be offered the user. Depending on the value of the marker variable, **Line 8, 11** or **14** is sent with **a** tag linking to the appropriate questionnaire. If you study these print statements carefully, you may be surprised by noticing that there are no double quotes around the files to which the **A** tags refer. Expressions already enclosed in the double quotes of a **PHP** statements, should not contain any double quotes.

- **1. <!-- index.php -->**
- **2. <?php**
- **3. if(!isset(\$\_SESSION['marker'])) {**
- **4. \$\_SESSION['marker']=1;**
- **5. }**
- **6. print("<center><h2><font color=Blue>Market research</font></h2></center>p>This is a market research to investigate the public's preferences for Product A and Product B. If you respond and complete two questionnaires, you will be eligible to participate in a lottery. The requirements are:</p>");**
- **7. if(\$\_SESSION['marker']==1) {**
- 8. **print("<b>Request, complete and submit <a href=prepare.php>questionnaire 1</a>></b>");**
- **9. }**
- **10. if(\$\_SESSION['marker']==2) {**
- **11. print("<b>Request, complete and submit <a href=prepare.php>questionnaire 2</a></b>");**
- **12. }**
- **13. if(\$\_SESSION['marker']==3) {**
- **14.** print("<b>Request, complete and submit <a href=form3.htm>questionnaire 3</a>>/b>");
- **15. }**
- **16. print(" <p>The 2 first questionnaires require you make a single click only before you submit your response. The third questionnaire asks for you e-mail address for notification in case you become a**  winner in the lottery.</p><p><i>The market research sets a time-limited cookie in your **browser.</i></p>");**
- 17. **?>**

**index.php** does not contain any other new **PHP** features, and we can proceed to the next script, which is the **prepare.php**. The purpose of this script is to prepare the **3** different questionnaires and keep track of which should be served.

Already the first line introduces an important new feature, i.e. the use of cookies. A cookie is a small message sent from the server to the client browser providing the receiving client with a unique identifier, a time- out specification and an identification of the server issuing the cookie. Cookies are kept in a special list in the computer, and deleted when timed out.

Before a browser sends a request to a server, its list of cookies is checked for any cookies from the server approached. If a relevant cookie is found, it is copied and attached to the request. The server receiving a request and scans the request for cookies. When a cookie is detected, the server has received a user identification.

In this way, it is possible to link items in a chain of interactions between the server and an individual client. Since the server is issuing and distributing cookies, the anonymity of the client can be maintained. In our application, we ask the client to answer our questions at **2** different occasions. We can link the answers by means of a cookie without inquiring about the name or other identification from the client assuming the client is using the same computer and is the only user of the computer.

In **Line 3 - 6**, we ask if the requesting client has a cookie called **user\_id**, and, if not, prepare in Line 4 a cookie to be returned to the client with the response to its request. The name of the cookie to be sent is **user\_id** and its unique value is the exact time obtained by the **PHP** function **time()** in **Line 4**, at the moment the cookie is set. In the function **setcookie()**, we specify the name of this cookie, in our application **user id**, the value of the cookie, and the lifetime of the cookie. The value of the **user id** must of course be unique. On way of obtaining such a value is to use the time when the cookie was set. This time value is available from the function **time()** in **Line 4**. This value is also used in the third argument in which a number of seconds are added to determine when the cookie should be deleted. In our particular application, the second preference form should be answered one week after the first at which the cookie is set and the timeout point should be **8** days later.

It is important that only one cookie is set for each visitor, and for that reason a test is made in **Line 3** for the existence of the particular application cookie, **\$\_COOKIE['user\_id']**. If it already is set, **Line 4** and **5** are not executed.

- **1. <!-- prepare.php -->**
- **2. <?php**
- **3. if(!isset(\$\_COOKIE['user\_id'])) {**
- **4. \$time=time();**
- **5. setcookie('user\_id',"\$time", "\$time" + 60);**
- **6. }**
- **7. rand();**
- **8. \$randval=rand(1,2);**
- **9. \$\_SESSION['marker']++;**
- **10. print("<center><h2><font color=Blue>Preference for products</font></h2></center><p>Thank you for visiting this page and expressing your opinion. Complete and submit this form. The second questionnaire should be completed one week after the first.</p> <FORM ACTION=save.php method=post>**
- **11. <p>Please mark your preference by clicking a button. Comparing the 2 products A and B, I prefer:</p>");**
- **12. if(\$randval == "1") {**
- **13. print("<p><INPUT TYPE=Radio NAME=preference VALUE=A> Product A</p>**
- **14. <p><INPUT TYPE=Radio NAME=preference VALUE=B> Product B</p><INPUT YPE=hidden NAME=form\_type VALUE=1>");**
- **15. }**
- **16. else{**
- **17. print("<p><INPUT TYPE=Radio NAME=preference VALUE=B> Product B</p>**
- **18. <p><INPUT TYPE=Radio NAME=preference VALUE=A> Product A</p><INPUT TYPE=hidden NAME=form\_type VALUE=2>");**
- **19. }**
- **20. print("<p><INPUT TYPE=submit NAME=SUBMIT VALUE=Submit></p>**
- **21. </FORM>");**
- 22. **?>**

The last point to be mentioned is the incremental operator ++ used in **Line 9** well known from other languages. This line is equivalent to the longer statement

**\$\_SESSION['marker']**=**\$\_SESSION['marker'] + 1;.** The questionnaires transformed to **HTML** form in **Line 10, 13** and **17** are served to the clients depending on the value of **\$\_ SESSION['marker']** incremented in this way.

The returned responses from the clients are taken care of by the script **save.php**. The answers to the questionnaires **1** and **2** are saved in **response.txt**. If the file does not exist, it is established by the **PHP** function **touch()**. Before any file can be operated on, it must be opened by means of the **fopen()** function which requires **2** arguments, the file name and the action. There are **2** write action available, write from the beginning and append to the end of the file indicated by **"w"** an **"a",** respectively. In **Line 6** the **response.txt** is opened for append of data. The **fopen()** returns a handle or reference, in this script called **\$f,** and which is used in the file action function **fwrite()** in **Line 7**.

```
1. <!-- save.php -->
```
- **2. <?php**
- **3. if(! file\_exists("response.txt")) {**
- **4. touch("response.txt");**
- **5. }**

```
6. $f=fopen("response.txt","a");
```
- **7. fwrite(\$f,"User id: \$\_COOKIE[user\_id], Form type: \$\_POST[form\_type], Preference: \$\_POST[preference]\n");**
- **8. ?>**
- **9. <center>**
- **10. <p> <a href="index.php">Return</a> to introduction.</p>**
- 11. **</center>**

**fwrite()** is the **PHP** function used for writing to a file. It requires **2** arguments, the file handle and a string of the items to be written to the file. In **Line 7**, the write function in this script, the first argument is the file handler **\$f** just established in the previous line, and a string of **3** name/value pairs for **User\_id**, **Form type** and **Preference**, all with global variable values and delimited by commas. These are the **3** items in which we are interested in. Note the end of line symbol, **\n**, at the end of the string to get a line shift after each record.

In the example, you can return to complete questionnaire **2** immediately. In a real application in which we would like to observe the preference change during a week, we would design some kind of program which would remind the client about the second questionnaire in a week.

The registration of the participants of the lottery, implemented in **form3.htm**, is sent to the client when both data collection forms have been returned is a simple form calling **save2.php.** It returns the submitted name and email address by **METHOD="post"** in order to be easily available by **save2.php**.

- **1. <!-- form3.htm -->**
- **2. <center><h2><font color="Blue">Your e-mail address</font></h2></center>**
- **3. <p>If you are eligible for participating in the lottery, i.e. you have requested, completed and submitted the two questionnaires, we need your e-mail address to notify you in case you become a winner in the lottery.</p>**
- **4. <form action="save2.php" method="post">**
- **5. <table>**
- 6. <tr><td>Your name:</td><td><input type="Text" name="myname"></td></tr>
- 7. <tr><td>e-mail address:</td><td><input type="Text" name="myemail"></td></tr>
- 8. <tr><td></td><td><td>input type="Submit" value="Submit"></td></tr>
- **9. </table>**
- 10. **</form>**

The **save2.php** script is very similar to the already discussed **save.php**. It resets the marker to the initial value 1 and thanks the client for his/her participation.

```
1. <!-- save2.php -->
```
- **2. <?php**
- **3. if(! file\_exists("address.txt")) {**
- **4. touch("address.txt");**
- **5. }**
- **6. \$a=fopen("address.txt","a");**
- **7. fwrite(\$a,"user id: \$\_COOKIE[user\_id], Name: \$\_POST[myname], Email address: \$\_POST[myemail]\n ");**
- **8. \$\_SESSION['marker']=1;**
- **9. ?>**
- **10. <center>**
- **11. <p><b><font color="blue"> Thank you for your participation. You will be included in the**  lottery.</font></b></p>
- 12. **</center>**

# <span id="page-29-0"></span>**Market analysis**

The scripts so far have been aimed at collecting the preferences of the participants of the market research survey. However, we need also to have tools for retrieving the collected data for analysis. The second part of the application in this session is named Market\_analysis (In fact, it is not an analysis, but a data retrieval): [Figure 3.3](http://nordbotten.net/phproot/courses/php_hsh/sessions/session3/images/image3_3.jpg) gives an overview of this part of the

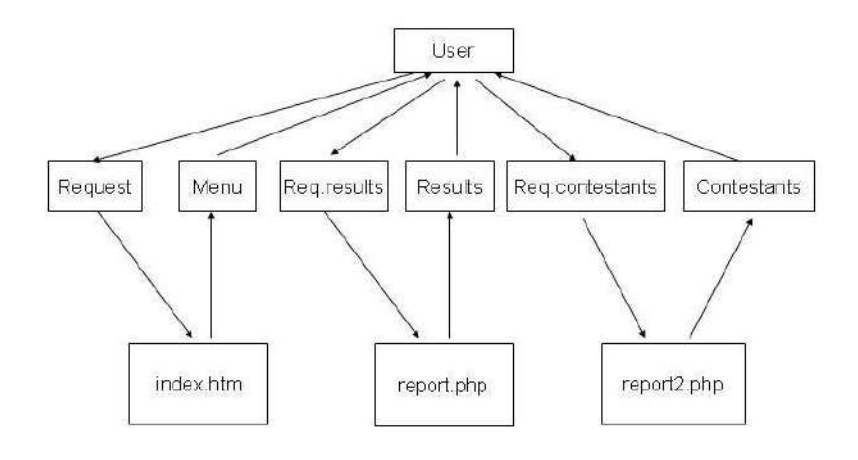

Figure 3.3: Market analysis

application. It starts with a simple **HTML** page, **index.htm,** which offers **2** options. The first activates the script **report.php** which prints the text file **response.txt,** the second starts **report2.php** which prints the text file **address.txt**.

The **index.htm** is an ordinary **HTML** page which links the **2** alternative scripts, **report.php** and **report2.php**.

- **1. <!-- index.htm -->**
- **2. <html>**
- **3. <head>**
- **4. <title>index.htm</title>**

```
5. <meta http-equiv="Content-Type" content="text/html; charset=iso-8859-1">
```
- **6. </head>**
- **7. <body>**
- **8. <center>**
- **9. <h3><font color="#0000FF">Data results</font></h3>**
- **10. <p>There are 2 results available from market research online data collection:</p>**
- **11. table>**
- 12. <tr><td>1. <a href="report.php">Results</a> from the research</td></tr>
- **13. <tr><td>2. <a href="report2.php">List</a> of qualified contestants</td></tr>**
- **14. </table>**
- **15. </center>**
- **16. </body>**
- **17. </html>**

The **report.php** script lists the data as recorded by **save php**. This time, we open the file for reading by the parameter **"r"**. By means of a while block, **Line 4-7**, using the function **feof(\$r)** as the core of the condition, the file is read line by line until the end of file is appearing. Each line is retrieved by the function **fgets()**, and sent for display.

- **1. <!-- report.php -->**
- **2. <?php**
- **3. \$r=fopen( '../market\_research/response.txt', 'r');**
- **4. while(!feof(\$r)) {**
- **5. \$line=fgets(\$r);**

```
6. print("$line<br>");
```
- **7. }**
- **8. print("<center>**
- **9. <p> <a href=admin.htm>Return</a> to menu.</p>**
- **10. </center>");**
- 11. **?>**

The second script, **report2.php**, differs only in the specification of the file, **address.txt**, to be read. The lines read by this script have the content as written by **save2.php**.

```
1. <!-- report2.php --> 
2. <?php 
3. $r=fopen( '../market_research/address.txt', 'r'); 
4. while(!feof($r)) { 
5. $line=fgets($r); 
6. print("$line<br>");
```
- **7. }**
- **8. print("<center>**
- **9. <p> <a href=admin.htm>Return</a> to menu.</p>**
- **10. </center>");**
- 11. **?>**

This application is characterized by reading the records serially to the server during the collection of data, and retrieving the results in the same order from the server after the collection has been completed. In many applications data already saved are updated in a random order as

well as requested in a non-serial order. For such application, use of a database will usually be a better solution and will be the topic of the next sessions.

# **Session 4: Introducing the MySQL database**

# <span id="page-32-1"></span><span id="page-32-0"></span>**Dynamic applications and databases**

In previous sessions, we have studied examples of dynamic applications in which have made use of session variables to adjust the pages returned to the client dynamically to data provided , and use of files to store data permanently. The use of files can have serious drawbacks since reading or updating a record may require that the whole file must be searched.

Using a database instead of a file or a set of files makes it possible to retrieve or update a single record. A database has usually its own software, the **Data Base Management System**, which operates on the data. The most popular database used in connection with **PHP** is **MySQL**, which is another open source and free software. Commercial database software frequently used with **PHP** is **POSTGRESS**, **ORACLE** and **SyBASE**. All these database systems require separate installation.

**MySQL** must also be installed separately from **PHP** which has also to be configured to connect and operate with **MySQL**. Assuming that you have successfully installed **MySQL** as indicated in **Information -> Software**, the fundamentals of the use of the system will be introduced by means of a very simple example in the next sections.

# <span id="page-32-2"></span>**Creation of a reference database to you personal library.**

Most people buy and collect books. The collection can contain books belonging to different categories such as poetry, prose, fiction, science fiction, historic and contemporary documentaries, information systems methodology, web applications, databases management systems, theoretical and applied research, and many other genres. From time to time, we want to return to a book(s). When we recall the author's name or the title of the book the search may be easy. In some situations we may, however, only recall certain aspects discussed which make the search more difficult. A book reference system can then be of great assistance. A model for a book system is presented in [Figure 4.1.](http://nordbotten.net/phproot/courses/php_hsh/sessions/session4/images/image4_1.jpg)

As an introductory example to databases, we shall create a **MySQL** database, named **books**, which we can populate with the necessary data about each book in our personal library. We shall need the following files for our web application:

**HTM** page with example menu **HTM** page recording data about a book **PHP** script for creating the database, and adding data recorded for a book **HTML** page for requesting a list of rows from the database **PHP** script for retrieving the rows and responding to the request **HTML** page for requesting data about a book(s) **PHP** script for retrieving the requested data from the database, and sending it to for display to the client

**HTML** page to modify or delete a record(s) in the database **PHP** script for executing the modification/deletion

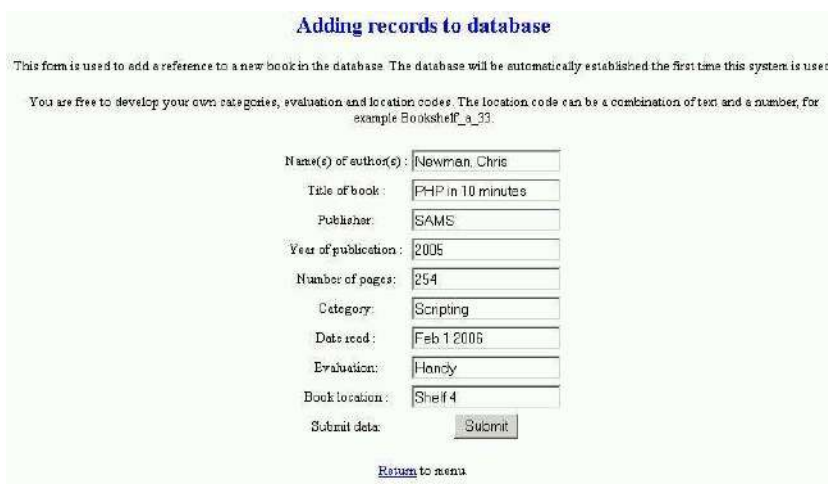

**Figure 4.1: Adding records**

The application is fully functional, but you should consider making your personal modifications to the design before you start recording data for your personal library.

# <span id="page-33-0"></span>**Menu page**

The **index.htm** is a very simple **HTML** page displaying a menu with links to the different parts of the reference system::

- **1. <!-- index.htm -->**
- **2. <!DOCTYPE HTML PUBLIC "-//W3C//DTD HTML 4.01 Transitional//EN"**
- **3. "http://www.w3.org/TR/html4/loose.dtd">**
- **4. <html>**
- **5. <head>**
- **6. <meta http-equiv="Content-Type" content="text/html; charset=iso-8859-1">**
- 7. <title>Untitled Document</title></head>
- **8. <body>**
- **9. <center>**
- **10. <h2><font color="blue">Menu for the book database</font></h2>**
- **11.** *sp>The following menu lists the alternatives available for the database <b>books</b>. </p>*
- **12. <table>**
- **13. <tr><td><a href="add.htm">Insert </a> book data to a to database row.</td></tr>**
- 14. <tr><td><a href="list.php">List</a> all rows in the book database.</td></tr>
- 15. <tr>>td><a href="search.htm">Search</a> for a row of data in the database.</td></tr>
- 16. <tr><td><a href="update1.htm">Update</a> a row in the database.</td></tr>
- 17. <tr><td><a href="delete.htm">Delete</a> a row from the database.</td></tr>
- **18. <tr><td><a href="remove.htm">Remove</a> database content.</td></tr>**
- **19. </table>**
- **20. </center>**
- **21. </body>**
- 22. **</html>**

To obtain a nice visual impression, the links are embedded in a table.You can see the menu in [Figure 4.2.](http://nordbotten.net/phproot/courses/php_hsh/sessions/session4/images/image4_2.jpg) No further explanation of this form should be required at this stage.

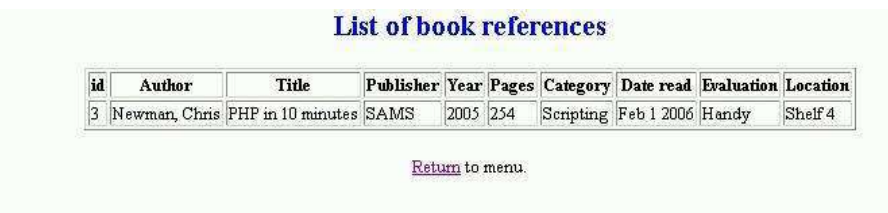

**Figure 4.2: List of book references**

# Creating and populating a database

Let us start studying the creation of a bibliographic database. There are international standards and protocols for the content required for professional bibliographic databases. In this example, we shall ignore the standards and only specify elements needed in a database for private use. It must obviously contain such data as the name of the author(s), the book title, the publisher's name, when printed, and the number of pages.

We may also want to be able to make a rough distinction about the categories of books. You are free to establish your own codes for categories, evaluation and locations of the books. The **add.htm** is the **HTML** pages used for submitting the recorded data to the server.

- **1. <!-- add.htm -->**
- **2. <center><h3><font color="#0000FF">Adding records to database</font></h3>**
- **3. <p>This form is used to add a reference to a new book in the database. The database will be automatically established the first time this system is used. </p>**
- **4. <p>You are free to develop your own categories, evaluation and location codes.The location code can be a combination of text and a number, for example Bookshelf\_a\_33. </p>**
- **5. <form action="add.php" method="post">**
- **6. <table>**
- **7. <tr><td>Name(s) of author(s) : </td><td><input name="author" type="text"></td></tr>**
- 8. <tr><td>Title of book : </td><td><input name="title" type="text"></td></tr>
- 9. **<tr><td>Publisher: </td><td><input name="publisher" type="text"></td></tr>**
- **10. <tr><td>Year of publication : </td><td><input name="year" type="text"></td></tr>**
- 11. <tr><td>Number of pages: </td><td><input name="pages" type="text"></td></tr>
- 12. <tr><td>Category: </td><td>>input name="category" type="text"></td></tr>
- 13. <tr><td>Date read : </td><td><input name="dateread" type="text"></td></tr>
- 14. <tr><td>Evaluation: </td><td><input name="evaluation" type="text"></td></tr>
- **15. <tr><td>Book location : </td><td><input name="location" type="text"></td></tr>**
- **16. <tr><td>Submit reference t:</td><td><input name="" type="submit"**  value="Submit"></td></tr></table></form>
- **17. <p><a href="index.htm">Return</a> to menu.</p>**
- 18. **</center>**

The **9** named values in the form block **Line 7- 15** are submitted to the server for processing by means of the **add.php** script. See [Figure 4.3.](http://nordbotten.net/phproot/courses/php_hsh/sessions/session4/images/image4_3.jpg)

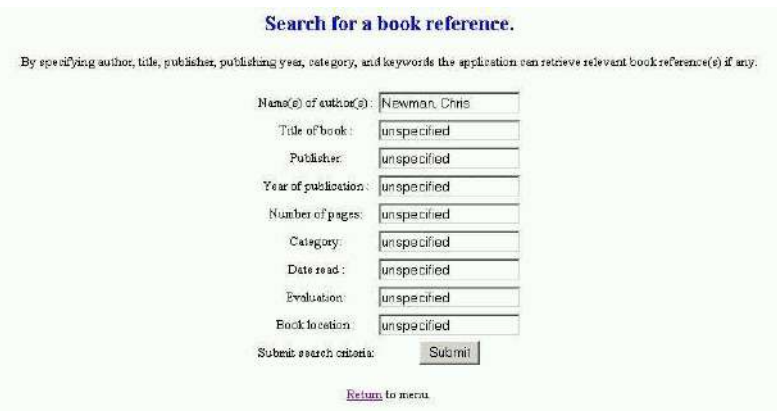

**Figure 4.3: Search for a book reference**

The **add.php** is our first step into the world of **MySQL**. Let us first select a name, **books**, for our database, and **booktable** as the name of the single table in this simple database.

- **1. <!-- add.php -->**
- **2. <?php**
- **3. print("<center>");**
- 4. **\$link=my\_sql("localhost","root","password");**
- **5. if(!\$link) die("<h3><font color=red>You must install MySQL</font></h3>");**
- **6. \$db\_selected=mysql\_select\_db("books", \$link);**
- **7. if (!\$db\_selected) {**
- **8. mysql\_query("CREATE DATABASE books",\$link);**
- **9. mysql\_select\_db("books", \$link );**
- **10. mysql\_query("CREATE TABLE booktable(id INT AUTO\_INCREMENT, author VARCHAR(30), title VARCHAR(30), publisher VARCHAR(30), year VARCHAR(30), pages VARCHAR(30), catagory VARCHAR(30), dateread VARCHAR(30), evaluation VARCHAR(30), location VARCHAR(30))", \$link);**

**11. }** 

- **12. mysql\_query("INSERT INTO booktable(author,title, publisher, year, pages, category, dateread, evaluation, location) VALUES('\$\_POST[author]','\$\_POST[title]','\$\_POST[publisher]','\$\_POST[year]','\$\_POST[pages]', '\$\_POST[category]','\$\_POST[dateread]','\$\_POST[evaluation]','\$\_POST[location]')", \$link );**
- **13. mysql\_close(\$link);**
- **14. print("<font color=blue>");**
- **15. print ("<h3>The book record has been inserted . </h3>");**
- **16. print("<p></p>");**
- **17. print("<a href=index.htm>Return</a> to menu.");**
- **18. print("</center>");**
- 19. **?>**

The first **mysql** statement in **Line 4** establishes the necessary connection between **PHP** and **MySQL** and returns a reference, **\$link**, which should be referred to in most **mysql** statements. The function requires 3 arguments: **localhost**, a user name **root**, and the password you submitted when you configured **MySQL**. *In the remaining of this course you must always substitute 'password in this function with your private MySQL password!*
If a connection cannot be established, we use the **PHP** function **die()** to inform the user and break the processing. The purpose of function **mysql\_select\_db()** in **Line 6** is to select/open the database (there may be several in your **MySQL**!) we want to work with. The success of the selection is tested in the next line and if the database in our context cannot be selected, we assume that it does not exist. By means of a **mysql\_query()** function, the database is created by an **SQL** statement and a reference to the connection in **Line 8**. The **mysql\_select\_db()** must be repeated and now we can expect that it is successful. **Line 10** is another use of the **mysql()** function by which we create a table, **booktable**, in our database. Note that in a parenthesis of the specified table name, the name and type of each table column follow according to the **SQL** conventions.

The first column is for the variable **id**. This variable type is special, **INT** 

**AUTO\_INCREMENT**, which means that each row inserted will be numbered consecutively. All the other **9** variables are of type **VARCHAR(30)**. Many other possibilities exist. The number of **pages** could for instance be specified as **INT**. **VARCHAR(30)** specifies character strings of varying length up to **30** characters. We are now ready to start inserting data into the database.

In the **mysql\_query()** function in **Line 12** , the **9** variable values received from the client are added to the **booktable** by means of an **SQL INSERT** statement. Several aspects of this function should be noted. *First*, the variable **id** introduced in **Line 10**, should not to be specified because it is automatically inserted. *Second*, it is very important that the **SQL** syntax is correct. In particular, remember to enclose all values of type **VARCHAR** and other string types in single quotes, and do **NOT** use single quotes within the **\$\_POST[]** because the **INSERT** statement itself is enclosed by double quotes. *Third*, be also certain that the elements in **booktable(..)** matches the values in **VALUES(..)**.

The last remark about this script is that as a general rule in an interactive application, if a connection between **PHP** and **MySQL** has been established, a **mysql\_close()** function should be activated before entering a new page.

# **Listing the content of the database**

The request for a list of all rows in the database does not require any additional data, and **list.php** can be called directly from the menu, **index.htm**.

- **1. <!-- list.php -->**
- **2. <?php**
- **3. print("<center>");**
- 4. **\$link=mysql\_connect("localhost","root","password");**
- **5. if (\$link) die("<h3><font color=red)You must install MySQL.</font></h3>");**
- **6. \$db\_selected=mysql\_select\_db("book", \$link);**
- **7. if (!\$db\_selected) {**
- **8. print("<h3><font color=red>Database does not exist.</font></h3>")**
- **9. else {**
- **10. \$r = mysql\_query("SELECT \* FROM booktable", \$link);**
- **11. if (!\$r) {**
- **12. print("<h3><font color=red>Booktable does not exist</font></h3>");**
- **13. }**
- **14. else {**
- **15. print("<h2><font color=Blue>List of panel members</font></h2>**
- **16. <table border>**
- **17. <tr><b><Th>Id<Th>Author</Th><Th>Title</Th><Th>Publisher</Th><Th>Year</Th><Th>Pages</Th><Th** >Category</Th><Th>Date read></Th><Th>Evaluation</Th><Th>Location</Th></b></tr>");
- **18. while (\$row = mysql\_fetch\_array(\$r)) {**
- **19. print("<tr><td>\$row[0]</td><td>\$row[1]</td><td>\$row[2]</td><td>\$row[3]</td><td>\$row[4]</td><t d>\$row[5]</td><td> \$row[6] </td><td>\$row[7]</td><td>\$row[8]</td><td>\$row[9]</td>");**

```
20. } 
21. } 
22. print("</table>"); 
23. } 
24. mysql_close($link); 
25. print("<p></p>"); 
26. print("<a href=index.htm>Return</a> to menu."); 
27. print('</center>'); 
28. ?>
```
As in the previous script, the **MySQL** must be connected and the database books selected. Then in **Line 10** a **mysql\_query()** function is called with an embedded **SQL SELECT** statement as argument. The \* indicates that all table rows are wanted. The result of this selection is referred to by the reference/handle **\$r** which is tested for the existence of rows. If there are rows in the table, they are processed one by one in the **PHP** while statement in **Line 18**. As long as there are any rows left in  $\oint r$ , **mysql\_fetch\_array**() will fetch on row separately and assign it to array **\$row[]** to be presented to the user in the table specified in **Lines 15-22**. Note that the first element of an array is 0. [Figure 4.4 i](http://nordbotten.net/phproot/courses/php_hsh/sessions/session4/images/image4_4.jpg)llustrates a very short list.

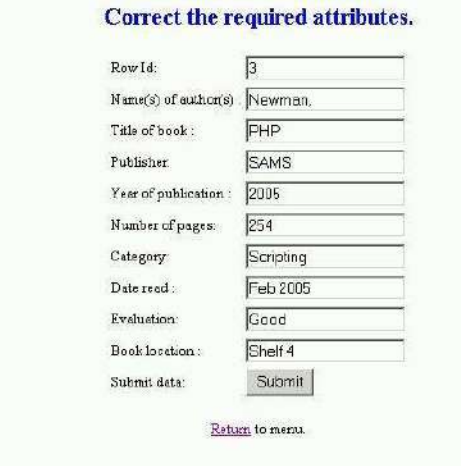

**Figure 4.4: Correct required attributes** 

### **Searching the database for a book reference.**

In a large collection of books, it can be difficult to decide which book is relevant for a particular situation and perhaps also find its physical location. We need a search function. The link to searching of the menu in **index.htm** points to **search.htm**:

- **1. <!-- search.htm -->**
- **2. <!DOCTYPE HTML PUBLIC "-//W3C//DTD HTML 4.01 Transitional//EN" "http://www.w3.org/TR/html4/loose.dtd">**
- **3. <<html>**
- **4. <head>**
- **5. <meta http-equiv="Content-Type" content="text/html; charset=iso-8859-1">**
- **6. <title>Untitled Document</title>**
- **7. </head>**
- **8. <body>**
- **9. <center>**
- **10. <h2><font color="blue">Search for a reference to a book.</font></h2>**
- **11. <p>By specifying author, title, publisher, publishing year, category, and keywords the application can retrieve relevant book reference(s) if any.</p>**
- **12. <form action="search.php" method="post">**
- **13. <table>**
- **14. <tr><td>Name(s) of author(s) : </td><td><input name="author" type="text"**  value="unspecified"></td></tr>
- **15. <tr><td>Title of book : </td><td><input name="title" type="text" value="unspecified"></td></tr>**
- **16. <tr><td>Publisher: </td><td><input name="publisher" type="text" value="unspecified"></td></tr>**
- **17. <tr><td>Year of publication : </td><td><input name="year" type="text" value="unspecified"></td></tr>**
- **18. <tr><td>Number of pages: </td><td><input name="pages" type="text" value="unspecified"></td></tr>**
- **19. <tr><td>Category: </td><td><input name="category" type="text" value="unspecified"></td></tr>**
- **20. <tr><td>Date read : </td><td><input name="dateread" type="text" value="unspecified"></td></tr>**
- 21. <tr><td>Evaluation: </td><td><input name="evaluation" type="text" value="unspecified"></td></tr>
- **22. <tr><td>Book location : </td><td><input name="location" type="text" value="unspecified"></td></tr>**
- **23. <tr><td>Submit search criteria:</td><td><input name="" type="submit"**
- **value="Submit"></td></tr></table>**
- **24. </form>**
- **25. <p><a href="index.htm">Return</a> to menu.</p>**
- **26. </center>**
- **27. </body>**
- 28. **</html>**

The **search.htm** is an ordinary **HTML** form page, but we specify the default string value **unspecified** for each variable. The default value(s) must be changed to the value associated with the book(s) searched. If for example web applications is used as category for books in this field, and we want to localize books published in 2005 in our library, **Year of publication** should be changed to **2005**, and **Category** to **web applications**. Or, if we search books of Sklar, David, we substitute **unspecified** with **Sklar**, **David** in the author box. Since the probability for any saved value should match this string it works in our application. See the search form in Figure 4.5

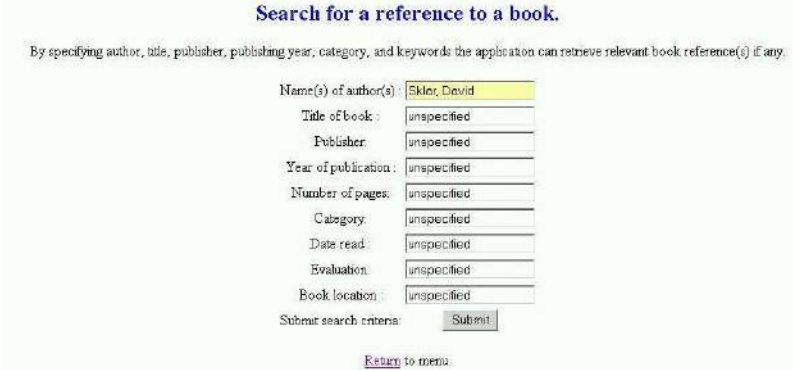

**Figure 4.5: Search for a reference to a book**

When the request is submitted, it calls for **search.php** to process the re guest.

- **1. <!-- search.php -->**
- **2. <?php**
- **3. print("<center>");**
- **4. \$link=mysql\_connect("localhost","root","password");**
- **5. if (!\$link) die("<h3><font color=red>You must install MySQL. </font></h3>");**
- **6. if (!mysql\_select\_db("books") die("Database books does not exist.");**
- **7. print("<h3><font color=blue>List of requested rows.</font></h3>**
- **8. <table border>**
- **9. <tr><b><Th>Id<Th>Author<Th>Title<Th>Publisher<Th>Year<Th>Pages<Th>Category<Th>Date**  read<Th>Evaluation<Th>Location</b></tr>");
- **10. \$r=mysql\_query("SELECT \* FROM booktable WHERE ((author='\$\_POST[author]') | (title='\$\_POST[title]') | (publisher ='\$\_POST[publisher]') | (year='\$\_POST[year]') | (pages='\$\_POST[pages]') | (category='\$\_POST[category]') | (dateread='\$\_POST[dateread]') | (evaluation='\$\_POST[evaluation]') | (location='\$\_POST[location]'))", \$link );**
- **11. while (\$row=mysql\_fetch\_array(\$r)){**
- **12. print("<tr><td> \$row[0] <td> \$row[1] <td> \$row[2] <td> \$row[3] <td> \$row[4] <td> \$row[5] <td> \$row[6] <td> \$row[7] <td> \$row[8] <td> \$row[9]");**
- **13. }**
- **14. print("</table>");**
- **15. mysql\_close(\$link);**
- **16. print("<p></p>");**
- **17. print("<a href=index.htm>Return</a> to menu.");**
- **18. print('</center>');**
- 19. **?>**

The **mysql\_query()** in **Line 10**, includes a **WHERE** clause with a composite OR condition ( the symbol used for OR is **|** ). Note that if we had used another logical operator as AND the trick using unspecified as default value in the form would not have worked. We use again the while() function to transfer the results referenced by \$r to an array \$row[] for presenting the results in a table for the user. The search result is illustrated by [Figure 4.6.](http://nordbotten.net/phproot/courses/php_hsh/sessions/session4/images/image4_6.jpg)

| Id | Author | Title                               |          |           | Publisher Year Pages Category Date read | <b>Evaluation</b>                    | Location |
|----|--------|-------------------------------------|----------|-----------|-----------------------------------------|--------------------------------------|----------|
| 2  |        | Sklar, David Learning PHP 5 OReilly | 2004 348 | scripting | July 2005                               | Does not satisfy my criteria Shelf B |          |

**Figure 4.6: List of requested rows** 

# Updating book references in the database

In our book reference library, there may be a need for changing or updating a row because of typos, incorrect data, revaluation of the referenced book, etc. Our solution to this task requires **1 HTM** page and **2 PHP** scripts.

The **update.htm** is an ordinary page which requires that you have the **id** of the row reference. See [Figure 4.7.](http://nordbotten.net/phproot/courses/php_hsh/sessions/session4/images/image4_7.jpg)

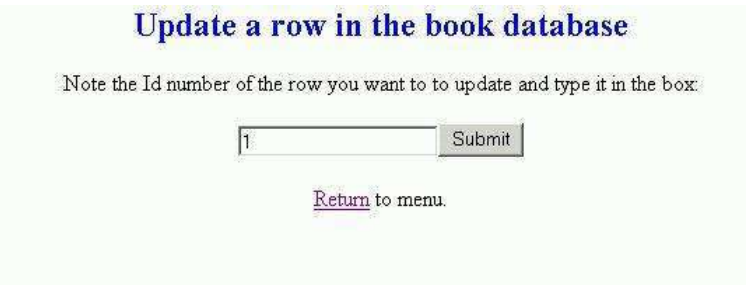

**Figure 4.7: Update a row in the book database**

- **1. <!-- update.htm -->**
- **2. <!DOCTYPE HTML PUBLIC "-//W3C//DTD HTML 4.01 Transitional//EN" "http://www.w3.org/TR/html4/loose.dtd">**
- **3. <html>**
- **4. <head>**
- **5. <meta http-equiv="Content-Type" content="text/html; charset=iso-8859-1">**
- **6. <title>Untitled Document</title>**
- **7. </head>**
- **8. <center>**
- **9. <h2><font color="blue">Update a row in the book database</font></h2>**
- **10. <p>Note the Id number of the row you want to to update and type it in the box:**
- **11. <form action="update1.php" method="post">**
- **12. <input name="id" type="text"><input name="" type="submit" value="Submit"> <p></p>**
- **13. </form>**
- **14. <p><a href="index.htm">Return</a> to menu.</p>**
- **15. </center>**
- **16. <body>**
- **17. </body>**

#### **18. </html>**

There is nothing new in this page, and we note that **Lines 12-13** call for processing of a row corresponding to the submitted **id** value by the script **update1.php**:

- **1. <!-- update1.php -->**
- **2. <?php**
- **3. print("<center>");**
- **4. \$link=mysql\_connect("localhost","root","password");**
- **5. if(!\$link) die("<h3><font color=red> You must install MySQL. </font></h3>)";**
- **6. \$db\_selected=mysql\_select\_db("books");**
- **7. if(!\$db\_selected) die(<h3><font color=red>Databas booksdoes not exist.</font></h3>);**
- **8. \$id=\$\_POST['id'];**
- **9. \$r=mysql\_query("SELECT \* FROM booktable WHERE id='\$id'", \$link);**
- **10. while(\$row=mysql\_fetch\_array(\$r)) {**
- **11. \$author=\$row[1];**
- **12. \$title=\$row[2];**
- **13. \$publisher=\$row[3];**
- **14. \$year=\$row[4];**
- **15. \$pages=\$row[5];**
- **16. \$category=\$row[6];**
- **17. \$dateread=\$row[7];**
- **18. \$evaluation=\$row[8];**
- **19. \$location=\$row[9];**
- **20. }**
- **21. print("<h2><font color=blue><p>Correct the required attributes.</font></h2></p>");**
- **22. print("<form action=update2.php method=post>**
- **23. <table>**
- **24. <tr><td>Row Id: </td><td><input name=id type=text value=\$id></td></tr>**
- **25. <tr><td>Name(s) of author(s) : </td><td><input name=author type=text value=\$author></td></tr>**
- **26. <tr><td>Title of book : </td><td><input name=title type=text value=\$title></td></tr>**
- **27. <tr><td>Publisher: </td><td><input name=publisher type=text value=\$publisher></td></tr>**
- **28. <tr><td>Year of publication : </td><td><input name=year type=text value=\$year></td></tr>**
- **29. <tr><td>Number of pages: </td><td><input name=pages type=text value=pages></td></tr>**
- 30. <tr><td>Category: </td><td><input name=category type=text value=\$category></td></tr>
- 31. <tr><td>Date read : </td><td><input name=dateread type=text value=\$dateread></td></tr>
- **32. <tr><td>Evaluation: </td><td><input name=evaluation type=text value=\$evaluation></td></tr>**
- **33. <tr><td>Book location : </td><td><input name=location type=text value=\$location></td></tr>**
- **34. <tr><td>Submit data:</td><td><input type=submit value=Submit></td></tr>**
- **35. </table></form><p></p>");**
- **36. print("<a href=index.htm>Return</a> to menu.");**
- **37. print("</font></center>");**
- 38. **?>**

The aim of this first update script is to return a form to the user with all current data of row **\$id** to the client for inspection, correction and submittal to the server. **Lines 9-20** retrieve the data from the database and establish local variables to be used for creating the form. Because the form must be sent in **HTML** format to the client, the long **print()** function in **Lines 22- 35** is used to send the **HTML** tags within double quotes. **PHP** automatically equips the contents of these **HTML** tags with required quotes, and we must therefore remove all quotes in the tags.

According to the specifications, a form is displayed at the user's screen with all current variable values. The user can change or leave the values. The form is submitted for processing by **update2.php**:

- **1. <!-- update2.php -->**
- **2. <?php**
- **3. print("<center>");**
- **4. \$link=mysql\_connect("localhost","root","password");**
- **5. if (!\$link) die("<h3><font color=red> You must install MySQL.</font></h3>")**
- **6. \$db\_selected=mysql\_select\_db("books";**
- 7. **if (!\$db\_selected) die("<h3><font color=red>Database <b>books</b> does not exist.</font></h3>");**
- **8. \$n=mysql\_query("SELECT \* FROM booktable", \$link);**
- **9. if [mysql\_nun\_rows(\$n) == 0) die("<h3><font color=red>Table is empty.</font></h3>");**
- **10. mysql\_query("UPDATE booktable**
- **11. SET**
- **12. id='\$\_POST[id]',**
- **13. author='\$\_POST[author]',**
- **14. title='\$\_POST[title]',**
- **15. publisher='\$\_POST[publisher]',**
- **16. year='\$\_POST[year]',**
- **17. pages='\$\_POST[pages]',**
- **18. category='\$\_POST[category]',**
- **19. dateread='\$\_POST[dateread]',**
- **20. evaluation='\$\_POST[evaluation]',**
- **21. location='\$\_POST[location]'**
- **22. WHERE id='\$\_POST[id]'", \$link );**
- **23. mysql\_close(\$link);**
- **24. print ("<font color=blue><h3> Data for book with Id \$\_POST[id] has been updated.</h3></font>");**
- **25. print("<a href=index.htm>Return</a> to menu.");**
- **26. print("</center>");**
- **27. ?>**

This script is similar to **add.php** but uses a **mysql\_query()** with the **SQL UPDATE** statement in **Lines 10-22** to change an existing row instead of the **INSERT** statement of **add.php** which adds a new row to the database. It uses **SET** with subsequent variable-value pairs for updating values in the row specified by the **WHERE** clause. As for the **INSERT** statement, it is very important that all values are enclosed by single quotes if they were defined as strings in the **CREATE TABLE** statement. [Figure 4.8](http://nordbotten.net/phproot/courses/php_hsh/sessions/session4/images/image4_8.jpg) illustrates the page with data which can be updated before submitted.

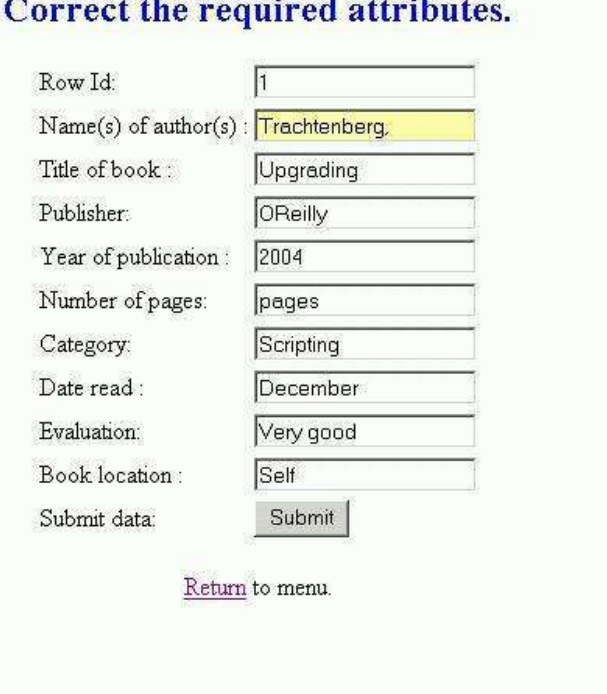

### **Figure 4.8: Correct the required attributes**

### **Deleting rows in the database**

Just as we need operations for adding and updating a row, an operation for deleting a row is wanted. Before we can start the operation, the **\$id** of the row to be deleted must be found. It can be obtained by the list option. **delete.htm** is an **HTML** page for specifying the **\$id** of a row wanted to be deleted.

- **1. <!-- delete.htm -->**
- **2. <!DOCTYPE HTML PUBLIC "-//W3C//DTD HTML 4.01 Transitional//EN" "http://www.w3.org/TR/html4/loose.dtd">**
- **3. <html>**
- **4. <head>**
- **5. <meta http-equiv="Content-Type" content="text/html; charset=iso-8859-1">**
- **6. <title>Untitled Document</title>**
- **7. </head>**
- **8. <center>**
- **9. <h2><font color="blue">Delete a row in the book database</font></h2>**
- **10. <p>Note the Id number of the row you want to to delete and type it in the box:**
- **11. <form action="delete.php" method="post">**
- **12. <input name="id" type="text"><input name="" type="submit" value="Submit"> <p></p>**
- **13. </form>**
- **14. <p><a href="index.htm">Return</a> to menu.</p>**
- **15. ></center>**
- **16. <body>**
- **17. </body>**
- 18. **</html>**

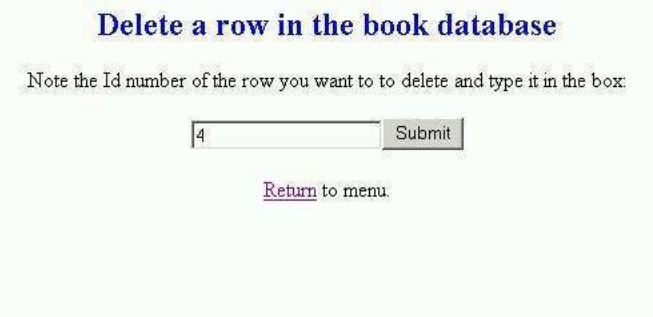

**Figure 4.9: Delete a row in the book database** 

The page is simple (See [Figure 4.9\)](http://nordbotten.net/phproot/courses/php_hsh/sessions/session4/images/image4_9.jpg) and sends an **\$id** with a request for processing by the **delete.php** scipt:

- **1. <!-- delete.php -->**
- **2. <?php**
- **3. print("<center>");**
- **4. \$link=mysql\_connect("localhost","root","password");**
- **5. if (!\$link) die("<h3><font color=red>You must install MySQL.</font></h3>"**
- **6. \$db\_selected=mysql\_select\_db("books", \$link);**
- 7. **if (!\$db\_selected)** die("<h3><font color=red>Database <b>books</b> does not exist.</font></h3>");
- **8. \$r=mysql\_query("DELETE FROM booktable WHERE id=='\$\_POST[id]'", \$link);**
- **9. if (!r) {**
- **10. print("<h3><font color=red>The row does not exist.</font></h3>");**
- **11. }**
- **12. else {**
- **13. print("<h2><font color=red>Row \$\_POST[id] has been removed from database books.</font></h2>"); 14. }**
- **15. print("<p></p><a href=index.htm>Return</a> to menu.");**
- **16. print("</center>");**
- **17. mysql\_close(\$link);**
- 18. **?>**

In an **mysql\_query()** of **Line 8**, the **SQL DELETE** statement controls the deletion of the row specified in its **WHERE** clause.

## **Removing database**

It is also possible to instruct the server to remove the database **books**. The **HTML** page **remove.htm** used is simple:

- **1. <!-- remove.htm -->**
- **2. <!DOCTYPE HTML PUBLIC "-//W3C//DTD HTML 4.01 Transitional//EN"**
- **3. "http://www.w3.org/TR/html4/loose.dtd">**
- **4. <html>**
- **5. <head>**
- **6. <meta http-equiv="Content-Type" content="text/html; charset=iso-8859-1">**
- **7. <title>Untitled Document</title>**
- **8. </head>**
- 9. **<center>**
- 10. **<h2><font color="blue">Remove the database books </font></h2>**
- **11. <p><font color="red"><b>Note that all book references in your database will be lost by executing this**  operation.</b></font></p>
- **12. <form action="remove.php" method="post">**
- **13. Remove all content:<input name="" type="submit" value="Submit"> <p></p>**
- **14. </form>**
- **15. <p><a href="index.htm">Return</a> to menu.</p>**
- **16. </center>**
- **17. <body>**
- **18. </body>**
- 19. **</html>**

The page is shown in [Figure 4.10,](http://nordbotten.net/phproot/courses/php_hsh/sessions/session4/images/image4_10.jpg) and requires no explanations. It calls upon an even shorter **remove.php** script.

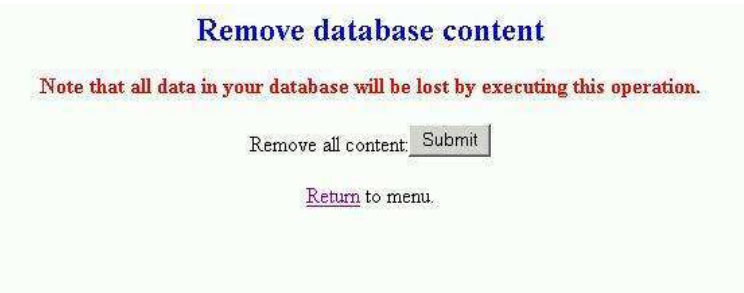

 **Figure 4.10: Remove database content** 

- **1. <!-- remove.php -->**
- **2. <?php**
- **3. print("<center>");**
- **4. \$link=mysql\_connect("localhost","root","password") die("<h3><font color=red>You are not connected to MySQL. </font></h3>");**
- 5. \$db\_selected=mysql\_select\_db(\$link)\_die ("<h3><font color=red>Database <b>books</b> does not **exist. </font></h3>");**
- **6. \$r=mysql\_query("DROP DATABASE books"; \$link);**
- **7. print("<h2><font color=red>Database content has been removed.</font></h2>");**
- **8. print("<p></p><a href=index.htm>Return</a> to menu.</center>");**
- **9. mysql\_close(\$link);**
- 10. **?>**

This script introduces another new **SQL** statement, **DROP TABLE**, which only requires the name of the table.

# **Session 5: Polling with MySQL database**

# **Opinion polls**

In session **2**, we studied a market research example which did not require any data base backup. In this session we shall consider a similar scenario: a polling organization the aim of which is to collect the public opinion about the preferences for **5** political parties (or product brands) A, B, C, D, and E.

The organization uses a panel with a fixed number of members as basis for its services. A file with separate records for each panel members is kept in a database. Each Monday a list of panel members with their contact addresses is retrieved and used by interviewers who in telephone interviews asking panel members which party the member would have voted for if there had been a public vote, or in case of products which product they would have purchased, that Monday. The answers are subsequently saved in the database for retrieval, computation and publication of statistics to subscribing clients each Wednesday. The panel members can be stratified by age and area in which they live.

Use of a panel gives usually more precise estimates of the political time fluctuations than a random sample would do. However, to avoid that the panel becomes obsolete or the members worn out, the panel is made rotating, i.e. it is slowly renewed. Each Friday, the **n** oldest members of the panel are removed while **n** new members are inserted in the panel. It is assumed that the organization at any point of time must have the possibility to update the information about panel members who have moved, changed telephone numbers, etc.

It is desired that the management of the panel members and their answers can be implemented as a web application because the staff of the organization works from different locations.

# **Application design**

The overall composition of the application design is outlined in **Figure 5.1**. We can distinguish

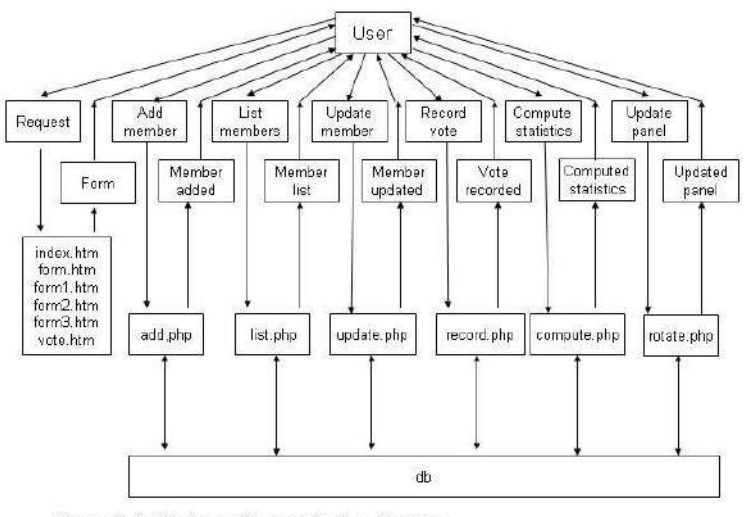

Figure 5.1: Opinion polling application diagram

between a database and a set of processes working with the database which is typical for many dynamic web applications.

The application is a mixture of 4 **HTML** and **6 PHP** scripts interacting with a database.

### **Database**

We could apply the database manager developed in the previous session to set up a database for the present application. Creation of a database as preparation for this application is, however, not necessary because it will automatically be created the first time the application is run.

### **Application menu**

The first and obvious task is to create an opening page with a menu by which the user can select the action wanted. A simple **HTML** page will provide the service needed. The following **index.htm** file is the implementation used in our example:

- **1. <!--- index.htm --->**
- **2. <center>**
- **3. <h2><font color="Blue">Opinion polls</font></h2>**
- **4. <p>The Opinion polls system is <font color="Red">initialized</font> with a sample of panel members. Each Monday a <font color="Red">List</font> of panel members to be interviewed is generated. The data for panel members can be <font color="#FF0000">updated</font> if necessary. After the interviews, the votes are recorded <font color="Red">recorded</font>. The table is the basis for computing <font color="Red">statistics</font> for the week. At the end of the week, the first panel member on the list is <font color="Red">deleted</font>, and a new member <font color="Red">added</font> at the end of the list.</p>**
- **5. <table>**
- **6. <tr><td><a href="form.htm">Initialize</a> table of panel members</td></tr>**
- 7. <tr>>tr><td><a href="list.php">List</a> panel members for interviews</td></tr>
- 8. **<tr><td><a href="form3.htm">Update</a> data for panel member</td></tr>**
- **9. <tr><td><a href="vote.htm">Record</a> interview votes</td></tr>**
- 10. **<tr><td><a** href="Compute.php">Compute</a> statistics for the week</td></tr>
- **11. <tr><td><a href="form2.htm">Delete</a> first and add new panel member</td></tr>**
- **12. </table>**
- **13. </center>**

The page has a simple and ordinary structure using **a href** tags for providing the links to the **5** different services included in the system. A **table** tag with associate **tr** and **td** tags are used to give the page an orderly appearance.

## **Creating records and a list of panel members**

The polling of opinions requires a sample of persons to interview. If this had been a course in sample surveys, we would have spent considerable time on the problem how to get a representative sample of the voting population. In this course, we assume that the statisticians have completed their job, and that a list of names, etc. exists. A facility for recording these data in the database is now needed. It is implemented by an **HTML** and a **PHP** files.

The first file is named **form.htm**. It includes in **Line 4** a **FORM** tag with **METHOD="post"** and referring to file **add.php**. The **METHOD="post"** is important because we use it to create global variables. The **FORM** block includes input boxes for Family Name, FirstName, Telephone, Age, and Area.

- **1. <!--- form.htm --->**
- **2. <center>**
- **3. <h2><font color="Blue">Form to be used for adding new members to the interview panel</font></h2>**
- **4. <form action="add.php" method="post">**
- **5. <table>**
- 6. <tr><td>Family name:</td><td><input type="text" name="FamilyName"></td></tr>
- 7. <tr><td>First name:</td><td><input type="text" name="FirstName"></td></tr>
- 8. <tr><td>Telephone no:</td><td><input type="text" name="Telephone"></td></tr>
- 9. **<tr><td>Age(18-100):</td><td><input type="text" name="Age"></td></tr>**
- 10. <tr><td>Area (1-10):</td><td><input type="text" name="Area"></td></tr>
- **11. <tr><td></td><td><input type="submit" name="NewMember" value="Submit new panel**  member"></td></tr>
- **12. </table>**
- **13. </form>**
- **14. </center>**

[Figure 5.2](http://nordbotten.net/phproot/courses/php_hsh/sessions/session5/images/image5_2.jpg) displays the form for including a new member into the panel.
**\$frequency\_list**, else it increments the value of the row in which **\$word** is recorded by the **++**  operator and **Line 27**makes the variable **\$word** ready for starting a new word.

When the text is processed, the compiled frequency list is returned to the calling **application.php** as an array and displayed for the client.

This function is added to the file **my\_functions.php**.

## **Session 8: Information retrieval**

## **General model**

As an introduction to use of **MySQL** in **Session 4**, we studied an application to keep track of our private library. It had **2** deficiencies:

- o the application required that a classification for each book was provided for recording, and
- o the book itself was not electronically available for reading.

Search engines are becoming tools for obtaining information as well on the internet as on local nets. In this session we shall investigate some of the basic problems and solutions connected with systems developed for searching and retrieval of data. There exist a great variety of systems and we have to limit ourselves to a simple system which stores text files and permits users to search for a wanted file(s) based on the content of the file. In [Figure 8.1,](http://nordbotten.net/phproot/courses/php_hsh/sessions/session8/images/image8_1.jpg) the general layout for our

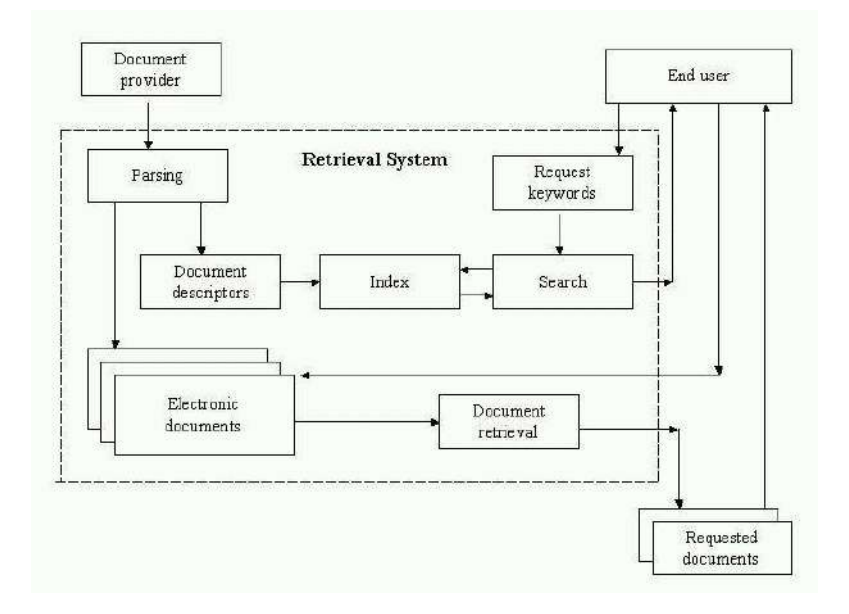

**Figure 8.1: Retrieval system** 

model is shown. As common for all applications discussed in this course, we assume that the system is hosted by a remote server, and that all communication with the system on the net. In principle, there are 3 interfaces to the system:

- 1. Feeding the system with text files to be indexed and stored,
- 2. Searching for references to and retrieval of text files,
- 3. Administrating the system

Each interface is served by a separate module which we shall discuss in the following sections.

## **Index module**

In the most primitive version, we need a possibility to submit text files to the system, and our first step will be to create an **.htm** form page for uploading a named text file. We have already studied several uploading examples.

- **1. <!-- index.htm -->**
- **2. <!DOCTYPE HTML PUBLIC "-//W3C//DTD HTML 4.01 Transitional//EN"**
- **3. "http://www.w3.org/TR/html4/loose.dtd">**
- **4. <html>**
- **5. <head>**
- **6. <meta http-equiv="Content-Type" content="text/html; charset=iso-8859-1">**
- 7. <title>Untitled Document</title>
- **8. </head>**
- **9. <body>**
- **10. <center>**
- **11. <h2><font color="blue">Uploading a text file</font></h2>**
- **12. <p>This form is for uploading text files to the search and retrieval system. You need to specify 2 names associated with the file, the local name of the file at your computer, and the name to be carried by the file in the system. The latter should ber as descriptive as possible.</p>**
- **13. <form action="descriptor.php" method="post" enctype="multipart/form-data">**
- **14. <input type="hidden" name="MAX\_FILE\_SIZE" value="50000">**
- **15. <table>**
- **16. <tr><td>Local file name:</td><td><input name="local\_file" type="file"></td></tr>**
- **17. <tr><td>Name in the system:</td><td><input name="system\_file" type="text"></td></tr>**
- 18. <tr><td></td><td><td>input type="submit" value="Submit"></td></tr>
- **19. </table>**
- **20. </form>**
- **21. </center>**
- **22. </body>**
- 23. **</html>**

The form permits to specify a document file ( **.txt**, **.php**. **.doc**, etc.) on the client computer and request it uploaded to the server naming it with another name if wanted. The file server name should be a name describing the file and have the extension **.htm** if the files normally will be read from the screen. We are now well acquainted with uploading of files, and there are no special tricks hidden in this page. Note that the page is calling **descriptor.php** and that you must remember to include the important hidden input in Line 14. The displayed form is shown in [Figure 8.2.](http://nordbotten.net/phproot/courses/php_hsh/sessions/session8/images/image8_2.jpg)

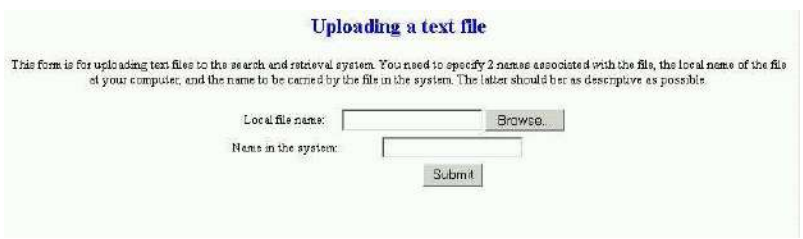

**Figure 8.2: Uploading a text file** 

The form calls the **descriptor. php** script for processing of the uploaded file. The purpose of this script is twofold:

- 1. Analyze the content of the file, derive descriptors and save the result in an appropriate way.
- 2. Store the complete file file for future retrieval

**descriptor.php** starts by including the library file **my\_functions.php** because we shall make use of the function **parser.php** developed in the last session. **Lines 4-11** connects to **MySQL**, select the database **ir** if it exists or creates the database **ir** and table **descriptors** if they do not exist. Note the use of the function **die()** with argument mysql\_error() demonstrated in **Line 10**. If, for some reason, the table descriptors cannot be created, this function can be informative during the creation and debugging of the script.

**1. <!-- descriptor.php --> 2. <?php 3. include('../../../my\_functions.php'); 4. \$link=mysql\_connect("localhost",'root','password');**  5. if (!\$link) die("<center><h3><font color=red>Install MySQL. </font></h3></center>"); **6. \$db\_selected= mysql\_select\_db("ir", \$link); 7. if (!\$db\_selected) { 8. mysql\_query("CREATE DATABASE ir",\$link) or die("<center><h3><font color=red>Cannot create**  database ir. </font></h3></center>"); **9. mysql\_select\_db("ir", \$link); 10. mysql\_query("CREATE TABLE descriptors(id INT NOT NULL AUTO\_INCREMENT, PRIMARY KEY(id), word VARCHAR(20), document\_words VARCHAR(6), descriptor\_frequency VARCHAR(6), document\_ref VARCHAR(40) )", \$link) or die("<center><h3><font color=red>Cannot create table Descriptors.</font></h3></center> ".mysql\_error(\$link)); 11. } 12. \$document\_ref="../documents/\$\_POST[system\_file]"; 13. move\_uploaded\_file(\$\_FILES['local\_file']['tmp\_name'], \$document\_ref ); 14. \$c=file\_get\_contents(\$document\_ref); 15. print("<h2><font color=blue>Indexing summary:</font></h2>"); 16. \$size=strlen(\$c);** 

17. print("Document size:<b>  $size$  **bb** > characters **br**');

**18. \$frequency\_list=array();** 

**19. \$rx="/[a-zA-Z]/"; 20. \$frequency\_list=parser(\$c,\$rx); 21. arsort(\$frequency\_list); 22. \$rows=0; 23. \$document\_words=0; 24. foreach(\$frequency\_list as \$key => \$value) { 25. \$document\_words=\$document\_words+\$value; 26. } 27. \$rows=count(\$frequency\_list);**  28. print("Number of words: **<b>**\$document\_words**</b>>/b>**\*); 29 print("Number of unique words: **\$rows</b>** $**>**$ **br>"); 30. \$stop\_list=array(); 31. \$stop\_list=unserialize(file\_get\_contents('../AdminModule/stop\_list.txt')); 32. \$descriptor\_list=array(); 33. \$number=1; 34. foreach(\$frequency\_list as \$key => \$value) { 35. if (strlen(\$key) >2) { 36. \$stop\_marker=0; 37. foreach(\$stop\_list as \$key\_stop => \$value\_stop) { 38. if (\$key == \$value\_stop) { 39. \$stop\_marker=1; 40. } 41. } 42. \$percent=100\*\$value/\$document\_words; 43. if ((\$stop\_marker == 0) && (\$percent >= 0.1)) { 44. \$descriptor\_list[\$key]=\$percent; 45. \$number++; 46. } 47. } 48. } 49. print("<h3>List of selected descriptors </h3>"); 50. print("<table>");**  51. print("<tr><th><strong>Descriptor</strong></th><th><strong> Pct. of words</strong></th></tr>"); **52. foreach(\$descriptor\_list as \$key => \$value) { 53. print("<tr><td>\$key</td><td>\$value</td></tr>"); 54. } 55. print("</table>"); 56. foreach(\$descriptor\_list as \$key => \$value) { 57. \$descriptor\_frequency= \$value\*\$document\_words/100; 58. mysql\_query("INSERT INTO descriptors(word, document\_words, descriptor\_frequency, document\_ref) VALUES('\$key', '\$document\_words', '\$descriptor\_frequency', '\$document\_ref')",\$link) or die("Nothing INSERTED.<br>".mysql\_error(\$link)); 59. }** 

**60. ?>**

Lines 11-13 upload the specified file from the client to the server and save it in the directory documents, and create a string copy, **\$c**, for further analysis. In **Line 20**, the function **parser.php** is used for decomposing the text string **\$c** into an array, **\$frequency\_list**, applying the regular expression **/[a-zA-Z]/**.

The **frequency\_list** contains all unique words appearing in the document with this frequency. You can see an example in [Figure 8.3.](http://nordbotten.net/phproot/courses/php_hsh/sessions/session8/images/image8_3.jpg) A number of the most frequent words, such as pronouns,

## **Indexing summary:**

Document size: 1458 characters Number of words: 223 Number of unique words: 115

#### List of selected descriptors

| Descriptor       | Pct. of words      |
|------------------|--------------------|
| color            | 40358744394619     |
| php              | 2 2421 524 663 677 |
| web              | 13452914798206     |
| previously       | 0.89686098654709   |
| logging          | 0.89686098654709   |
| file             | 0.89686098654709   |
| creating         | 0.89686098654709   |
| interface        | 0.89686098654709   |
| session          | 0.89686098654709   |
| earlier          | 0.89686098654709   |
| content          | 0.89686098654709   |
| include          | 0.89686098654709   |
| information      | 0.89686098654709   |
| log <sub>1</sub> | 0.89686098654709   |
| applications     | 0.89686098654709   |
| cfm              | 0.89686098654709   |
| COUTER           | 0.89686098654709   |

**Figure 8.3: Indexing summary** 

prepositions, conjunctions, etc., are not useful descriptors for a document. For that reason it is efficient to create a so-called stop word list containing words we want to remove from the frequency list. **Line 31** assumes that such a list, **stop\_list.txt**, has been created and stored in the **AdminModule** directory. This file is a serialized form of an array of all stop words. The file has been serialized by the built-in function **serialize()** to a form which is convenient for storing in a file. The file must therefore be retrieved and converted back to an array, **stop\_list**, by a function **unserialize()**. In **Lines 32-41**, an array of **descriptors** is created from the **frequency\_list** by removing all words with **1** or **2** characters, and using the **stop\_word** array.

At the other end of the word frequency distribution, we have the words with a rare occurrence. If a word counts for, say, less than **0.1 %** of all words of a paper, the probability is usually low that the word is significant for the content of the document. A second removal is therefore carried out in **Lines 42-46** in which only words occurring with relative frequency **>= 0.1 %** are kept in the **descriptor\_list** array. Finally, in the block of **Lines 49-59**, the selected descriptors are displayed and inserted in the database for use in future searches. Each descriptor within each document is recorded in a separate row with data on the document's total number of words, the descriptor's frequency and a link to the document.

## **Search module**

Our purpose with the system is to identify those documents in the collection containing a content in which we are interested. We specify our interest in a request created by a set of keywords which we hope will match the descriptors of wanted documents. In the form HTML page search.htm the user can specify her/his keyword(s). Separate multiple keywords with the symbol ','.

**1. <!-- search.htm -->** 

```
2. <!DOCTYPE HTML PUBLIC "-//W3C//DTD HTML 4.01 Transitional//EN"
```
**"http://www.w3.org/TR/html4/loose.dtd">** 

**3. <html>** 

**4. <head>** 

**5. <meta http-equiv="Content-Type" content="text/html; charset=iso-8859-1">** 

- **6.** <title></title>
- **7. </head>**
- **8. <center>**

**9. <h2><font color="blue">Search for documents</font></h2></center>** 

**10, <p>This form let you search for documents in your collection based on document descriptors - frequently appearing appearing terms in the documents. The words have been extracted from the documents by full-text parsing and selected according to the frequencies of appearance. Non-informative words such as pronouns, conjunctions prepositions as well as very general words for describing time such as day, night, month, etc. are not suitable descriptors.</p>** 

**11. <p>In requests for professional documents, you should therefore use words from the professional vocabulary such as file, database, system, program, web, etc. You can use a single search word, for examples**  '<b>internet</b>', or you can form a search string like <b>word, word, word3</b>.</p>

**12. <center>** 

**13. <form action="search.php" method="post">** 

**14. <table>** 

15. <tr><td>Search string:</td><td><id>nput name="search\_string" type="text " size="50"></td></tr> **<tr><td></td><td><input type="submit" value="Submit"></td></tr>**

- **16. </table>**
- **17. </form>**
- **18. </center>**

**19. <body> 20. </body> 21. </html>**

The form page [\(Figure 8.4\)](http://nordbotten.net/phproot/courses/php_hsh/sessions/session8/images/image8_4.jpg)calls the script **search.php** for retrieving links to documents with

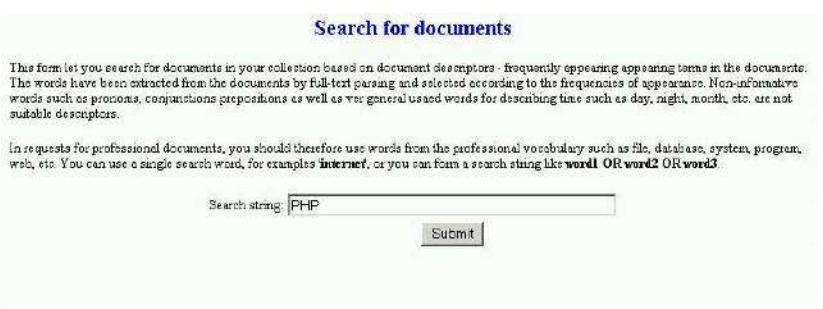

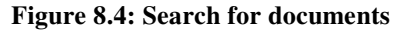

matching descriptors. Note that the existence of tables in an existing database can be tested by an SQL statement as shown in Line 7. After connecting to and opening the database **ir**, the script converts the search string read from the form to an array, search array, by means of a new **PHP** function in **Line 10**. The statement **\$a=explode(\$b,\$c)** divides the string **\$c** into sub strings based on the separator **\$b** and stores the sub strings in array **\$a**. In **Lines 13-23**, the array is read and a search condition string of the form **(('word1') OR ('\$word2') OR ('\$word3'))** is formed. This procedure is required for use in the following **SQL SELECT** statement for retrieving matching records in the database.

```
1. <?php
```

```
2. $link=mysql_connect("localhost",'root','password');
```

```
3. if (!$link)
```

```
4. die("<center><h3><font color=red>Install MySQL. </font></h3></center>");
```

```
5. $db_selected= mysql_select_db("ir", $link); 6. if (!$db_selected) {die("<center><h3><font 
color=red>Database ir does not exist.</font></h3></center>");}
```
**7. if (!\$t=mysql\_query("SHOW TABLES FROM ir", \$link)) {die("<center><h3><font color=red>Table does not exist.** 

```
8. </font></h3></center>");}
```

```
9. $search_array=array(); 
10. $search_array=explode(",",$_POST['search_string']);
```

```
11. $search_condition=""; 
12. $keyword="";
```

```
13. foreach($search_array as $keyword) { 
14. if($search_condition == "") { 
15. $keyword=trim($keyword); 
16. $search_condition="((word ='$keyword')"; 
17. }
```

```
18. else { 
19. $keyword=trim($keyword); 
20. $search_condition=$search_condition." OR (word ='".$keyword."')"; 
21. } 
22 } 
23 $search_condition=$search_condition.")"; 
24. print("<p><center><b><font color=red>Your query condition:</font> $search_condition</b></p>"); 
25. $r=mysql_query("Select * FROM descriptors WHERE $search_condition", $link); 
27. $row = mysql_fetch_array($r); 
28. if (!isset($row[0])) { 
29. die("<h3><font color=red><br/>>b>No match with search condition in database.</b></h>></h3>");
} 
30. print("<table BORDER>"); 
31. print("<caption><font color=blue><h3>Documents retrieved</h3></font></caption>"); 
32. print("<tr><th>>b>Document link</b>>/b></th><th>>b>Document score</b></th></tr>');
33. $previous=array(); 
34. $first_row=1; 
35. while (\text{`row} = \text{mysgl\_fetch\_array}(\text{`sr})) {
36. if ($first_row == 1) { 
37. $previous[0]=$row[0]; 
38. $previous[1]=$row[1]; 
39. $previous[2]=$row[2]; 
40. $previous[3]=$row[3]; 
41. $previous[4]=$row[4]; 
42. $first_row=0; 
43. } 
44. else { 
45. if ($row[4] == $previous[4] ) { 
46. $row[3]=$previous[3] +$row[3]; 
47. $previous[0]=$row[0]; 
48. $previous[1]=$row[1]; 
49. $previous[2]=$row[2]; 
50. $previous[3]=$row[3]; 
51. $previous[4]=$row[4]; 
52. } 
53. else {
```
**54. print("<tr><td><a href=\$previous[4]>\$previous[4]</a></td><td align=center>\$previous[3]</td><tr>");** 

**55. \$previous[0]=\$row[0]; 56. \$previous[1]=\$row[1]; 57. \$previous[2]=\$row[2];** 

```
58. $previous[3]=$row[3]; 
59. $previous[4]=$row[4]; 
60. } 
61. } 
62. } 
63. print("<tr><td><a href=$previous[4]>$previous[4]</a></td><td align=center>$previous[3]</td><tr>"); 
64. print("<p></p>"); 
65. print("</table>");
```

```
66. print("<p><b>Document score is the sum of the frequencies of all search words in each 
document</b></p>"); 
67. print("</center>"); 
68. mysql_close($link); 
69. ?> 
From Line 35 the script is devoted to the task of computing and associating scores with the
```
individual relevant documents. The scores are here computed as the sum of the frequencies of all keywords in the respective documents. There are many other possibilities for computing scores, and before attaching to much weight to the scores the concept used should be fully understood.

A search result page is displayed in [Figure 8.5.](http://nordbotten.net/phproot/courses/php_hsh/sessions/session8/images/image8_5.jpg)

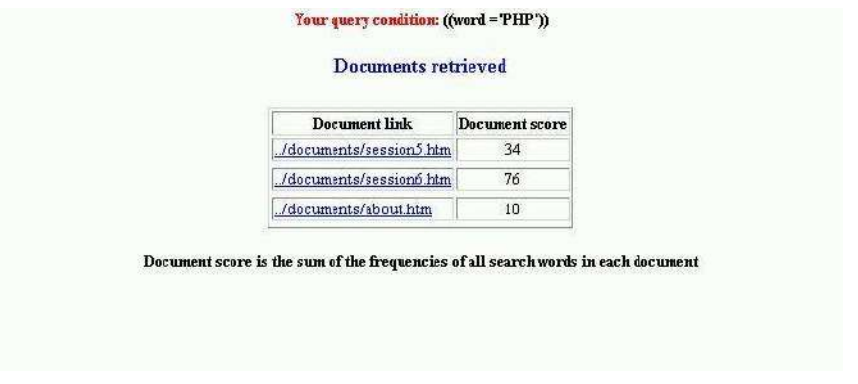

**Figure 8.5: Search results** 

## **Administrative module**

The most common error beginners commit when constructing a web application is to forget that the application needs to be managed, maintained and updated. The content of the database ir of the current application will from time to time for example need to be in inspected. The list of stop word will certainly need to be adjusted by adding new insignificant words, and removing meaningful words. Sometimes, a need for orderly removing the database with tables can also appear. An administrative module should be able to take care of these and other tasks needed for keeping the application running.

Some possible options are outlined in **menu.htm**:

- **1. <!-- menu.htm --> 2. <!DOCTYPE HTML PUBLIC "-//W3C//DTD HTML 4.01 Transitional//EN" 3. "http://www.w3.org/TR/html4/loose.dtd"> 4. <html> 5. <head> 6. <meta http-equiv="Content-Type" content="text/html; charset=iso-8859-1">**  7. <title></title> **8. </head> 9. <center> 10. <h3><font color="blue">Administrative menu for search engine.</font></h3> 11. <table> 12. <tr align="left" ><td ><a href="inspect.php">Inspect database content</a></td></tr> 13. <tr align="left"><td><a href="stop\_words.php">Display stopwords</a></td></tr> 14. <tr align="left"><td><a href="add.htm">Add stop word</a></td></tr> 15. <tr align="left"><td><a href="remove.htm">Remove stop word</a></td></tr>**  16. <tr align="left"><td><a href="remove.php">Remove database and tables</a>></td></tr> **17. </table> 18. </center>**  19. <br/>body>
- **20. </body>**
- **21. </html>**

The form itself is trivia [\(Figure 8.6\)](http://nordbotten.net/phproot/courses/php_hsh/sessions/session8/images/image8_6.jpg). In this example, we shall limit ourselves to consider a single script: After initializing the database, it can be useful to study its content. The script **inspect.php** displays the content of the database by descriptors in alphabetical order.

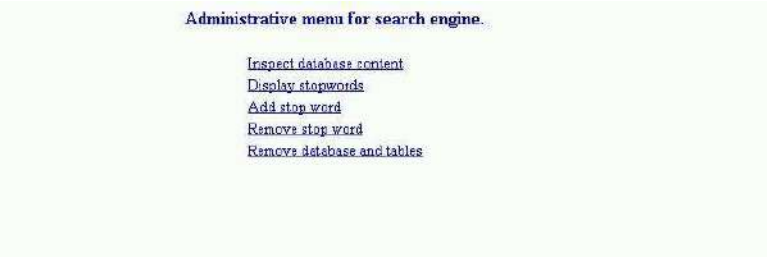

**Figure 8.6: Administrative menu for search engine** 

- **1. <!-- inspect.php -->**
- **2. <?php**
- **3. \$link=mysql\_connect("localhost",'root','maximus');**
- **4. if (!\$link) die("<center><h3><font color=red>Install MySQL. </font></h3></center>");**
- **5. \$db\_selected= mysql\_select\_db("ir", \$link);**

**6. if (!\$db\_selected) die("<center><h3><font color=red>Database ir does not exist.</font></h3></center>");** 

**7. \$t=mysql\_query("SHOW TABLES FROM ir", \$link);** 

**8. if (!\$t) die("<center><h3><font color=red>Table Descriptors does not exist.</font></h3></center>");** 

```
9. print("<center>"); 
10. print("<h3><font color=blue>Database content</font></h3>"); // 
11. print("<table Border>"); // 
12. print("<tr><th><br/>>b>Word</b></th><th><th>>b>Document words</b></th><th><b
frequency</b></th><th><br/>>b>Document reference</b>></th></tr>");
13. $r=mysql_query("SELECT * FROM descriptors ORDER by word asc", $link) or die("Nothing SELECTED"); 
14. while ($row = mysql_fetch_array($r)) { 
15. $word=$row[1]; 
16. $document_words=$row[2]; 
17. $descriptor_frequency=$row[3]; 
18. $document_ref=$row[4]; 
19. print("<tr><td>$word</td><td>$document_words</td> 
<td>$descriptor_frequency</td><td>$document_ref</td> </tr>"); 
20. } 
21. print("</table>"); 
22. print("</center>"); 
23. mysql_close($link); 
24. ?>
```
In **Line 9** all document descriptors in alphabetic order and referred to by the handle **\$r**. Once again, we use **mysql** fetch array() to get access to the content of the columns in each individual row. Refer to the **SQL CREATE TABLE** in descriptors.php for the numbering of the columns with the first, **row[0]**, containing the **id**.

You will find illustrations of the all recorded descriptor list in [Figure 8.7,](http://nordbotten.net/phproot/courses/php_hsh/sessions/session8/images/image8_7.jpg) and the beginning of

#### Database content

| Word         |      | Document words Descriptor frequency | Document reference       |
|--------------|------|-------------------------------------|--------------------------|
| about        | 223  | $\overline{\mathbf{2}}$             | ./documents/about.htm    |
| about        | 223  | $\overline{2}$                      | ./documents/about.htm    |
| action       | 5374 | 6                                   | ./documents/session5.htm |
| add          | 6874 | 10                                  | ./documents/session4.htm |
| add          | 5374 | 6                                   | /documents/session5.htm  |
| addition.    | 223  | $\mathbf{1}$                        | /documents/about.htm     |
| addition     | 223  | $\vert$ 1                           | /documents/about.htm     |
| admin        | 223  | $\overline{1}$                      | /documents/about.htm     |
| admin        | 223  | $\overline{1}$                      | ./documents/about.htm    |
| age          | 5374 | 17                                  | /documents/session5.htm  |
| agent        | 2633 | 16                                  | ./documents/session6.htm |
| alternatives | 223  | $\mathbf{1}$                        | ./documents/about.htm    |
| alternatives | 223  | $\overline{1}$                      | /documents/about.htm     |
| application  | 5374 | 9                                   | /documents/session5.htm  |
| application  | 6678 | 26                                  | /documents/session6.htm  |
| applications | 223  | $\overline{2}$                      | /documents/about.htm     |
| applications | 223  | $\overline{c}$                      | ./documents/about.htm    |
| applications | 2633 | $\overline{3}$                      | ./documents/session6.htm |
| applications | 6678 | 7                                   | /documents/session6.htm  |
| approved     | 6678 | 14                                  | /documents/session6.htm  |

**Figure 8.7: Database content** 

A stop word list is illustrated in [Figure 8.8.](http://nordbotten.net/phproot/courses/php_hsh/sessions/session8/images/image8_8.jpg)

| 0                       | all       |
|-------------------------|-----------|
| $\,$ 1                  | already   |
| $\overline{\mathbf{2}}$ | also      |
| 3                       | and       |
| 4                       | another   |
| 5                       | are       |
| 6                       | available |
| 7                       | blue      |
| 8                       | can       |
| 9                       | care      |
| 10                      | different |
| 11                      | discuss   |
| 12                      | div       |
|                         | $13$ does |
|                         | 14 each   |
|                         | 15 font   |
|                         | 16 for    |
| 17                      | from      |
|                         | 18 future |

**Figure 8.8: List of stop words** 

## **Session 9: e-learning**

## **Web courses**

In this session, implementation of web courses using **PHP** is discussed. As a student of this course, you should be particularly well armed with good ideas from your personal experience. It is impossible to go through a complete course in detail. The course you are attending contains for example more about **1000** files of different types organized in a structure with about **180** folders. In this session, we concentrate on discussing a few essential problems common for most Web courses.

As an application example and with reference to Session 8, a hypothetical web course on Information Retrieval is used. We assume that the following list can be used as a guide for our discussion:

Course architecture Authorization and authentication **Texts** Illustrations Literature Evaluation

You find a link to the implementation of the example at the end of the session. You can either register yourself getting your own **PIN** code, or you can behave as already registered with e-mail "*dummy@dummy*" and PIN code "*0*".

## **Course architecture**

Development of a web course, like any **IT** system, is an art. There are no absolute, proven rules for what is the right or the best approach. The more complex the objectives are, the more elaborated course structure will be required. In this example application, a folder with a flat organization of all needed files will be considered acceptable. All the files for the example are in a single folder (with the exception of a database located outside the directly accessible area and referred to as **irCourse.**

Security considerations are important only in connection with course design. We use the course application as a case for for using the functions authorization and authentication of users already discussed in Session7. Along the road, we shall also make comments to other forms of security. In [Figure 9.1,](http://nordbotten.net/phproot/courses/php_hsh/sessions/session9/images/image9_1.jpg) the overall organization for the example course is depicted. The figure indicates

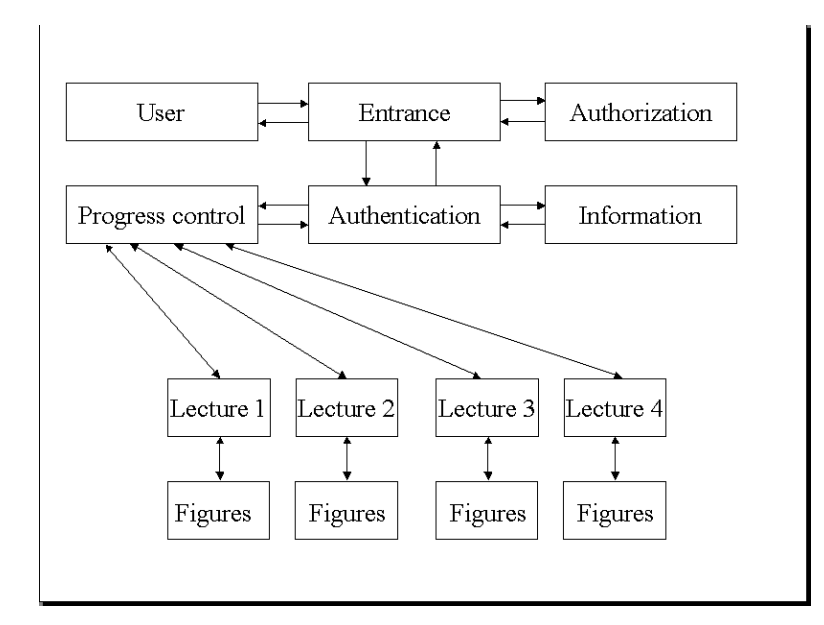

**Figure 9.1: Course organization** 

that topics we are particularly interested in discussing are authorization, authentication and progress control.

## **Authorization and authentication**

In this example we use the functions developed in **Session 7** and accessible in the library **mysql\_functions.php**.

The first page we need is the *index.htm* which opens our example course scenario. It is a variation of the file we have used previously and starts by a introductory text to already admitted, and to new, applying students. If the caller is new, he/she is in **Line 4** asked to go on for registration, while already registered students can proceed to the login as specified in the form specified in **Lines 8-13** .

Consider the login alternative first. The login process requires that the student types his/her username/e-mail address and personal PIN code which she/he received when registered. The login alternative is recognized by sending the **hidden** variable with name **login** and value **"1"**.

The *index.htm* page is quite ordinary and looks like this:

```
1 <!--- index.cfm ---> 
2. <center>
```
**3. <h1><font color="Blue"> Login</font></h1>** 

**4. <p>** 

**Thank you for your interest in this course. Access to the course is restricted to registered visitors only.<i>If you**  already are registered</i>, please go directly to the login.</p> 5.<p ><i>If you are new and want to become a registered user</i>, we need some information from you, and **you will need a personal identity number (PIN). Please continue with the <a href="registration.htm">registration</a></p> 6. <table><**  7. <tr><td><font color="Red"><br/>>b>Login with your</b></font></td></tr> **8. <FORM ACTION="validation.php" method="post"> 9. <tr><td>Your username:</td> <td><input name="username" type="text" size="20"></td> </tr> 10. <tr><td>Your PIN code:</td><td> <INPUT TYPE="password" name ="submitted\_pin" SIZE="20"></td></tr> 11. <input name="login" type="hidden" value="1"> 12. <tr><td>Click the button:</td> <td><INPUT TYPE="SUBMIT" NAME="response" VALUE="Submit"></td></tr> 13. </FORM> 14. </table> </center>**

Note that this example applies a more strict authentication policy than that followed by **PHP with MySQL**!

## **Registration and authorization**

If the student replies that he wants to register, the **registration.htm** script is called:

**1. <!--- registration.cfm --->** 

**2. <html>** 

**3. <head>** 

**4. <title>applications</title>** 

**5. </head>** 

**6. <center>** 

7. <h1><font color="blue"><b>Registration</b></font></h1>

**8. <p>In order to recognize and serve the different requirements of our visitors, each visitor needs her/his own username and PIN code.<br> Please, complete and submit the form Your username and PIN code will be returned to you.</p>** 

**9. <FORM ACTION="validation.php" method="post">** 

**10. <table>** 

**11. <tr><td>Your first name:</td> <td><input name="firstname" type="text" SIZE="20"></td> </tr>** 

**12. <tr><td>Your last name:</td> <td><input name="lastname" type="text" SIZE="20"></td> </tr>** 

- **13. <tr><td>Your user name:</td><td> <INPUT TYPE="text" name ="username" SIZE="20"></td></tr>**
- **14. <input name="registration" type="hidden" value="1">**

```
15. <tr><td>Click the button:</td> <td><INPUT TYPE="SUBMIT" NAME="response" 
VALUE="Submit"></td>></tr>
17. </table> 
18. </FORM> 
19. </center> 
20. </body> 
21. </html>
```
The **PIN** could either be self-composed, i.e. the person who request registration provides his/her own password, or it system assigned. Self-composed **PIN**s have the advantages that they may be easier for the owners to remember, and they can by special techniques (hashing) be kept secret also for the system staff. Compared with the system assigned **PIN**'s, the disadvantages of selfcomposed **PIN**s are they may be easy to guess, and they cannot easily serve as internal identifiers. In this example, the registration form does not offer self-composed **PIN**s indicating that we have chosen to use system assigned identifiers**.** The registration alternative is recognized by the attached **hidden** variable with name **registration** and value **"1"**.

Both **index.htm** and **registration.htm** call the script **validation.php** for processing. This script is a variation of the script **funtioncalls.php** used for introducing the functions **authentication()** and **authorization()** in **Session 7**. The version we use in this example is shown below.

```
1. <!-- validation.php --> 
2. <?php 
3. //Open connection/database/table 
4. $link=mysql_connect("localhost", "root","maximus"); 
5. $db="irCourse"; 
6. $db_selected=mysql_select_db($db, $link); 
7. if(!$db_selected) { 
8. mysql_query("CREATE DATABASE $db", $link); 
9. mysql_select_db($db, $link); 
10. mysql_query( "CREATE TABLE Users(firstname VARCHAR(20), lastname VARCHAR(20), email VARCHAR(20), 
PIN VARCHAR(10))", 
$link); 
11. } 
12.//Function calls 
13. include "mysql_functions.php"; 
14.if (isset($_POST['login'])){ 
15. $approved=authentication($db, $_POST['username'], $_POST['submitted_pin']); 
16. if ($approved[0]=="yes") { 
17. $_SESSION['PIN']=$_POST['submitted_pin']; 
18. print("<h3><center><font color=blue>$approved[1], you are logged in.<br>
19. Please <a href=content.htm>continue</a></font></center></h3>"); 
20. } 
21. else { 
22. print("<p><center><font color=red>Your PIN code was invalid</font></center></p>"); 
23. }
```
**24. } 25. if(isset(\$\_POST['registration'])) { 26. \$reg=authorization(\$db,\$\_POST['firstname'],\$\_POST['lastname'], \$\_POST['username']); 27. print("<center><font color=blue>You have been successfully authorized to access the site.<br> 28. Your username is: \$reg[0], and your PIN is: \$reg[1].<p></p>"); 29. print("<a href=index.htm>Return </a>to Login.</center> "); 30. } 31. mysql\_close(\$link); 32. ?>** 

The script starts by connection to **MySQL**, selecting database **irCourse** and checking the existence of the database in **Lines 4-11**. Our library of functions is included in **Line 13**. Remember to insert the relative path if the library is residing in another directory!

In **Line 14** and **Line 25**, the data received are identified either as login data or registration data, and the respective function is called. If the case is login and the authentication is successful, a message is returned to the student with a link to **content.htm** which can be activated. If the case is registration, a message with the username and the PIN code are returned including also a link to the login page, **index.htm**. Note that we define a new internal variable **\$\_SESSION['PIN']** in **Line 17** for future use.

## **List of content**

After a positive authentication page is processed, **content.php** is called. The first question is why this is a **php** script and not an **htm** page. The answer is that we want to record all visitors to this page by making use of the function logging.php in the library musql\_functions.php. Lines 2-6 take care of this task.

```
1. <!-- content.php --> 
2. <?php 
3. include("mysql_functions.php"); 
4. logging($_SESSION['PIN']); 
5. ?> 
6. <h2><font color="Blue">Information Retrieval Course</font></h2> 
7. <h1><font color="Blue">Content:</font></h1> 
8. <ol> 
9. <li>session: <a href="text.htm">Introduction</a></li> 
10. <li>session: <a href="text2.htm">Description and query language</a></li> 
11, <li>session: <a href="text3.htm">Document indexing</a></li> 
12. <li>session: File organization</li> 
13. <li>session: Search operation</li> 
14 <li>session: <a href="evaluation.htm">Evaluation</a></li> 
15 <p></p> 
16. <li><a href="literature.htm">References</a></li> 
17. <li><a href="figures.htm">Figures</a></li> 
18. </ol>
```
The remaining part of this page is rather trivial and requires no further comments. From the list of contents, there are links to the different parts of the course. .[\(Figure 9.2 \)](http://nordbotten.net/phproot/courses/php_hsh/sessions/session9/images/image9_2.jpg).

# **Information Retrieval Course Content:** 1. Session: Introduction 2. Session: Description and query language 3. Session: Document indexing 4. Session: File organization 5. Session: Search operation<br>6. Session: <u>Evaluation</u> 7. <u>References</u><br>8. <u>Figures</u>

**Figure 9.2: Content of an Information Retrieval Course**

## **Sessions**

As illustration, only a few components are implemented in this example and listed below. We use again the same trick as above and declare each completed session file as a **php** script, and continue to log visits to the sessions. In addition, we have a requirement that it should not be permitted to bypass the authentication for entry to the course.

To be able to satisfy the last requirement, we first define a new function:

```
1. function logged_in($PIN) { 
2. if(!isset($PIN)) { 
3. exit("<center><h1><font color=red>You can access this application only after logging in.</font></h1></center 
>"); 
4. }
```

```
5. }
```
We call this function with **logged\_in(\$\_SESSION['PIN'**]). Obviously, if the client has not went through the authorization procedure, the variable **\$\_SESSION['PIN']** cannot be set and the system will provide a warning message and exit the application.

Session 1 can look like this:

```
1. <!--session1.php --> 
2. <?php 
3. include("mysql_functions.php"); 
4. logged_in($_SESSION['PIN']);
```
**5. logging(\$\_SESSION['PIN']); 6. ?>** 

**7. <h1><font color="Blue">A COURSE IN INFORMATION RETRIEVAL</font></h1>** 

**8. <h2><font color="Blue">Session 1:Introduction</font></h2>** 

**9. <p>The topic information retrieval concerns the structure, analysis, implementation, search and dissemination of documents representing information.The purpose of an information retrieval system is to satisfy needs for information in a best possible way. </p>** 

**10. <p>A typical modern information retrieval system is implemented in a host computer which can be accessed on internet from client computers. It is implemented with 2 sets of software, the client software and the server software.</p>** 

**11. <p>The required client server is the basic software for working with the internet, while the server requires the general software to provide services on internet as well as specialized software for the information retrieval application. </p>** 

**12. <p>The information retrieval application is build with a collection of documents as in an ordinary library or files as with a provider of electronic document representations as the core. To help the user to identify the documents in which he/she is interested, a set of files with meta data for the documents are developed and frequently organized in a database. In some applications, but far from all, even the electronic documents themselves can be included in the database.</p>** 

**13. <p>To interact with the system, the user must use a query language which has been adjusted to the type of meta data in the database. The user must be able to describe the general properties of the unknown documents he/she wants to identify. On the other side, the retrieval system must be able to interprete the requests, communicate with the user for more details if necessary, and search in the system for the documents**  wanted. <a href="figure1.jpg">Figure 1</a> gives an overview of a retrieval system.</p>

**14. <p>Depending on the users knowledge about the system, the components of the query language, the meta data for the documents included in the collection, and the composition of documents, the retrieval process may be more or less successful. To be able to compare one retrieval system application with a second, measures of performance are needed. For information retrieval, 2 measures, recall and precision, have been widely used.</p>** 

**15. <p>If A is the subset of the documents which are relevant for a certain task expressed the query by Q, and B is the retrieved documents, the ratio (A AND B)/A is called the recall of the retrieval system for the query Q. The precision of the expressed Q for the same task is the ratio (A AND B)/B. Since the evaluation of the recall in principle assumes that the set of relevant documents in the collection is known (if it is known, no retrieval problem exists), the set A has to be estimated. Precision, on the other hand, requires no knowledge outside the retrieved set B.</p>** 

**16. <h3><font color="Blue"><a href="literature.htm">Literature</a></font></h3> 17. <p>Return to the <a href="content.cfm">Content</a>.</p>**

Note that the links to other sessions, literature, figures, etc. are included as in a usual **HTML** tags.. [Figure 9.3 s](http://nordbotten.net/phproot/courses/php_hsh/sessions/session9/images/image9_3.jpg)hows a part of the session.

## A COURSE IN INFORMATION RETRIEVAL

#### **Session 1:Introduction**

The topic information retrieval concerns the structure, analysis, implementation, search and dissemination of documents representing<br>information The purpose of an information retrieval system is to satisfy needs for inform

.<br>A typical modern information retrieval system is implemented in a host computer which can be accessed on internet from client computers. It is inclemented with 2 sets of software, the client software and the server software.

The required client server is the basic softwere for working with the internet, while the server requires the general software to provide services on internet as well as specialized software for the information retrieval application

The information retrieval application is build with a collection of decuments as in an ordinary literary or files as with a provider of electronic<br>document representations as the core. To help the user to identify the docu themselves can be included in the detebase

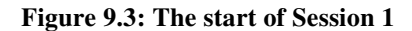

There are several opinions about how to control the progress of students through a course depending on the author's experience and beliefs. One hypothesis is that students should not progress too fast through the sessions. Times, at which each session is opened, are implemented for **Sessions 2-6** in this example. We shall return to how the variables **\$\_SESSION['opening\_time\_2']**, **\$\_SESSION['opening\_time\_3']** and **\$\_SESSION['opening\_time\_6']** are set at the end of this session.

Alternative hypotheses are that the learning from the current session should be tested before a student is permitted to advance to the next, or that deadlines and closing dates for the sessions constitute a positive learning pressure. A number of interesting hypotheses can be tested in connection with course progress regulation.

The time access control is expressed in **Lines 4-9** in the following **3 php** scripts.

```
1. <!-- session2.php --> 
2. <?php 
3. if (isset($_SESSION['opening_time_02'])) { 
4. if ($time() < $_SESSION['opening_time_2']) { 
5. print("<center><h3><font color=red>Session not yet open</font></h3><p>"); 
6. print("Return to Contents.</p></center>"); 
7. exit(); 
8. } 
9. } 
10. include("mysql_functions.php"); 
11. logged_in($_SESSION['PIN']); 
12. logging($_SESSION['PIN']); 
13. ?> 
14. <h1><font color="Blue">A COURSE IN INFORMATION RETRIEVAL</font></h1>
```

```
15. <h2><font color="Blue">Session 2: Description and query language</font></h2> 
16.<p> No text uploaded. </p>
```
**Line 3** test if an opening time has been set (for setting opening times, see below), and in **Lines 4- 7**, a test is done whether the opening time has occurred or not.

The next 2 scripts follow the same procedure:

```
1. <!-- session3.php --> 
2. <?php 
3. if (isset($_SESSION['opening_time_02'])) { 
4. if ($time() < $_SESSION['opening_time_3']) { 
5. print("<center><h3><font color=red>Session not yet open</font></h3><p>"); 
6. print("Return to Contents</p> </center>"); 
7. exit(); 
8. } 
9. } 
10. include("mysql_functions.php"); 
11. logged_in($_SESSION['PIN']); 
12. logging($_SESSION['PIN']); 
13. ?> 
14. <h1><font color="Blue">A COURSE IN INFORMATION RETRIEVAL</font></h1>
```

```
15. <h2><font color="Blue">Session 3: Document indexing</font></h2>
```

```
16.<p> No text uploaded. </p>
```
The next session text example is Session 6:

```
1. <!-- evaluation.php --> 
2. <?php 
3. if (isset($_SESSION['opening_time_02'])) { 
4. if ($time() < $_SESSION['opening_time_6']) { 
5. print("<center><h3><font color=red>Session not yet open</font></h3><p>"); 
"Return to Contents.</p></center>");
7. exit(); 
8. } 
9. } 
10. include("mysql_functions.php"); 
11. logged_in($_SESSION['PIN']); 
12. logging($_SESSION['PIN']); 
13. ?>
```
**14. <h1><font color="Blue">A COURSE IN INFORMATION RETRIEVAL</font></h1>** 

**15. <h2><font color="Blue">Session 6:Evaluation</font></h2>** 

**16. <p>A retrieval system can be evaluated bases on a number of criteria including its effectiveness to provide a satisfactory output, operational, maintenance and capital costs. In this session, we focus on the effectiveness**  of the system with particular reference to the 2 central concepts: recall and retrieval. $\langle p \rangle$ 

**17. <p><a href="figure2.jpg">Figure 2</a> presents the relations among the different document sets and the** 

**2 measures. Evaluating a retrieval system with these measures requires an experiment which can be outlined by the following steps:</p>** 

**18. <ul>** 

- **19. <li>Delimit the collection for the experiment</li>**
- **20. <li>Define a set of retrieval queries representative for the use of the collection</li>**
- **21. <li>Draw a random sample of the collection documents</li>**
- **22. <li>Let experts decide how many documents in the sample are relevant for the different queries</li>**

**23. <li>Estimate the total number of items in the collection relevant for the different queries</li>** 

**24. <li>Run the queries and let experts decide how many relevant items are found in each query</li>** 

**25. <li>Compute recall and precision measures based on the estimated totals and the relevant documentsfrom the queries</li>** 

**26. </ul>** 

**27. <h3><font color="Blue"><a href="literature.htm">Literature</a></font></h3>** 

**28. Return to the<a href="content.php"> content</a>.**

#### **Instructor's tools**

The course implementation is now as complete as planed with one exception. Still, the question about how to set the opening times has to be discussed. As pointed out in several occasion, in general an application is not complete without a tool box for the administrator. This should of course not be accessible for the users.

In create another directory, **tools**, in the examples directory in which we can enter a **menu.htm**, [\(Figure 9.4\)](http://nordbotten.net/phproot/courses/php_hsh/sessions/session9/images/image9_4.jpg) with **2** links to **list\_students.php** and **set\_openings.htm** . The menu is so simple

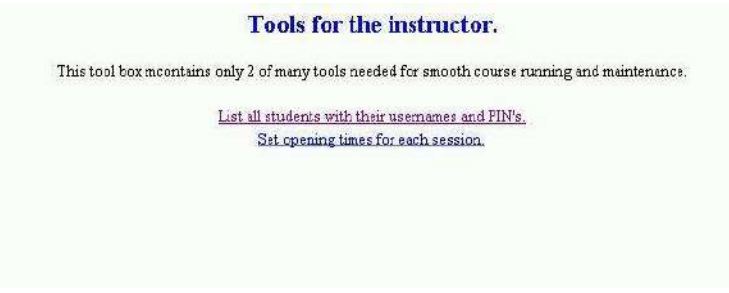

**Figure 9.4: Tools for the instructor** 

that we don't have to waste time on the form. Instead we take a short time to look at the **list.php** 

**1.<?php 2. \$link=mysql\_connect("localhost", "root","maximus"); 3. \$db="irCourse"; 4. \$db\_selected=mysql\_select\_db(\$db, \$link); 5.if(!\$db\_selected) {** 

**6. mysql\_query("CREATE DATABASE \$db", \$link); 7. mysql\_select\_db(\$db, \$link);** 

**8. mysql\_query( "CREATE TABLE Users(firstname VARCHAR(20), lastname VARCHAR(20), email VARCHAR(20), PIN VARCHAR(10))",\$link); 9. } 10. print("<center><h2><font color=blue>Registered students. </font></h2>"); 11. \$r= mysql\_query("Select \* FROM Users", \$link); 12. print("<table border>"); 13. print("<tr><th>First name</th><th>Last name</th><th>User name</th><th>PIN</th></tr>"); 14. while (\$row=mysql\_fetch\_array(\$r)) { print("<tr><td>\$row[0]</td><td>\$row[1]</td><td>\$row[2]</td><td>\$row[3]</td></tr>"); 15. }** 

**16. ?>**

There is nothing new in this script, but note that the handle **\$r** provided by the **mysql\_query()** in **Line 11** is used in the following **while** loop to extract each row as an array of column values for printing. (See [Figure 9.5](http://nordbotten.net/phproot/courses/php_hsh/sessions/session9/images/image9_5.jpg) ).

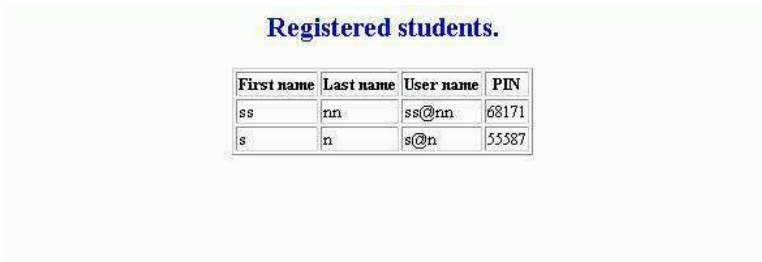

**Figure 9.5: Registered students** 

The second tool we want for the tool case is a capability to set opening times for each session maybe spaced a week apart. We need a form page of the type:

**1. <!-- set\_time.htm -->** 

```
2. <!DOCTYPE HTML PUBLIC "-//W3C//DTD HTML 4.01 Transitional//EN"
```
- **3. "http://www.w3.org/TR/html4/loose.dtd">**
- **4. <html>**
- **5. <head>**
- **6. <title>Untitled Document</title>**
- **7. <meta http-equiv="Content-Type" content="text/html; charset=iso-8859-1">**
- **8. </head>**

**9. <center>** 

**10. <h2><font color="blue">Opening time for course sessions.</font></h2>** 

**11. <p>The opening of time for each session can be set by the following form. The time specified is the server time. </p>** 

**12. <table>** 

- **13. <form action="set\_time.php" method="post">**
- **14. <tr><td>Session:</td> <td><input name="session" type="text" value="00" size="4"**

```
maxlength="2"></td></tr>
15. <tr><td>Hour:</td> <td><input name="hour" type="text" value="00" size="4" 
maxlength="2"></td></tr>
16. <tr><td>Minute:</td><td><input name="minute" type="text" value="00" size="4" 
maxlength="2"></td></tr>
17. <tr><td>Second:</td><td><input name="second" type="text" value="00" size="4" 
maxlength="2"></td></tr>
18. <tr><td>Month:</td><td><input name="month" type="text" value="00" size="4" 
maxlength="2"></td></tr> 
19. <tr><td>Day of month:</td><td><input name="day" type="text" value="00" size="4" 
maxlength="2"></td></tr><tr>
20. </tr><td>Year:</td><td><input name="year" type="text" value="2006" size="4" 
maxlength="4"></td> 
21. <tr><td>Submit:</td> <td><input type="submit" value="Submit"></td></tr> 
22. </form> 
23. </table> 
24. </center> 
25. <body> 
26. </body>
```

```
27. </html>
```
The form has pre-set width and values for each time component. If you want the system to make the session accessible at the beginning of each 24 hour day, the hour, minute and second can be left with default values. Type always "0" in a vacant space to the left of a single digit. (Figure [9.6\)](http://nordbotten.net/phproot/courses/php_hsh/sessions/session9/images/image9_6.jpg).

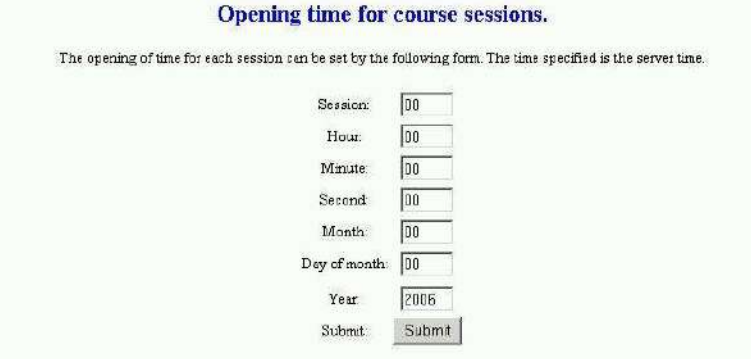

**Figure 9.6: Table for specifying when a session should open** 

The form calls set time.php which introduces a few interesting time related function.

```
1. <!-- set_time.php --> 
2. <?php 
3. $ts=mktime($_POST['hour'],$_POST['minute'],$_POST['second'],$_POST['month'], 
$_POST['day'],$_POST['year']); 
4. $ct=time(); 
5. $s=$_POST['session'];
```
**6. \$\_SESSION['opening\_time\_'.\$s]=\$ts; 7. print("<center>"); 8. print("<h3>You have set the timestamp \$ts for Session \$s.</br> The timestamp for when set was \$ct. </h3>"); 9. print("</center>"); 10. ?>**

The **mktime()** function in **Line 3** converts the 6 time-related form variables to a timestamp, i.e. a unique value corresponding to the number of seconds since the beginning of **1970**, to the specified point of time. Another function, **time()**, fetches the data from the clock of the server, and gives the timestamp for the point of time it was executed. These **2** function make it possible to set up a condition which is satisfied at the time specified in **mktime()** relative to the server time.

The opening times set in this example will only last for your session. Other students will not experience the opening times you have set, neither will you next time you enter the example. To make the opening times permanent, they must be saved in a file or a database, and retrieved at the beginning of the application.

## **Concluding remarks**

We have in this session studied some challenges connected with implementation of a web course. The dynamics required are mainly associated with the authentication of students and the use of the course. There is several obvious research tasks associated with web courses. Web courses can be an excellent choice for implementing some topics and a bad for other. Which and why? Who are the students benefiting from a web course? Which are efficient authentication variables for a course? Is authentication really necessary and why?

Most courses have a number of structural attributes in common. It is possible to develop course generators, which permit the author to select his/her preferred structure and of course content. The PHP 5 with MySQL course was developed by means of a generator.

## **Session 10: Web shop**

## **e-shops**

One of the most popular and talked about web applications is e-shops, e-business or e-commerce. Complete commercial systems are available to buy from the shelf, new web shops have emerged and many have disappeared. Great expectations obviously exist for the future of web shops. These applications also demonstrate a number of web application aspects.

In this session we discuss and demonstrate some of the basic principles for a web shop. The example is a web shop, which are selling the web scripts we have introduced in this course. As all the other examples, our web shop application is not complete, and can be improved in many ways.

The essential scripts of the application are discussed below. Some trivial pages used in this example as **conditions.htm**, **shipping.htm**, **support.htm** and **about.htm** are illustrated in figures, but are not discussed below. It is recommended that you make yourself acquainted with the example before you start studying the scripts in detail.

## **Business promotion**

Operating a web shop requires product promotion, i.e. dissemination of information about the products offered, prices, sales conditions, shipping, information about the company and its addresses. In addition to distribution of information by huge lists of e-mail addresses and advertisements, a web shop must have a home page with links to required information and provide the possibility to order/buy products online. In our example, Software Shop has a home page generated by the page **index.htm**. This homepage, [Figure 10.1,](http://nordbotten.net/phproot/courses/php_hsh/sessions/session10/images/image10_1.jpg) will serve as an introduction to this application.

**Figure 10.1: Main page for Software Shop**
